# <span id="page-0-0"></span>**Instrukcja serwisowa Dell™ Inspiron™ 620s**

- Przeglą[d techniczny](file:///C:/data/systems/insp620620s/insp620s/po/sm/techov.htm#wp1268982) [Przed rozpocz](file:///C:/data/systems/insp620620s/insp620s/po/sm/before.htm#wp1180146)ęciem pracy [Pokrywa komputera](file:///C:/data/systems/insp620620s/insp620s/po/sm/cover_re.htm#wp1193119) Moduł[y pami](file:///C:/data/systems/insp620620s/insp620s/po/sm/memory.htm#wp1181566)ęci [Pokrywa przednia](file:///C:/data/systems/insp620620s/insp620s/po/sm/bezel.htm#wp1181682) **[Karty PCI Express](file:///C:/data/systems/insp620620s/insp620s/po/sm/cards.htm#wp1193399)** [Wspornik karty](file:///C:/data/systems/insp620620s/insp620s/po/sm/card_ret.htm#wp1193399) [Nap](file:///C:/data/systems/insp620620s/insp620s/po/sm/drives.htm#wp643405)ędy [Przedni panel I/O](file:///C:/data/systems/insp620620s/insp620s/po/sm/frontio.htm#wp1181760)
- Moduł [przycisku zasilania](file:///C:/data/systems/insp620620s/insp620s/po/sm/power_bu.htm#wp1181021) **[Wentylatory](file:///C:/data/systems/insp620620s/insp620s/po/sm/fan.htm#wp1184839)** [Procesor](file:///C:/data/systems/insp620620s/insp620s/po/sm/cpu.htm#wp1181619) [Bateria pastylkowa](file:///C:/data/systems/insp620620s/insp620s/po/sm/coinbatt.htm#wp1180760) [Zasilacz](file:///C:/data/systems/insp620620s/insp620s/po/sm/power.htm#wp1185799) Pł[yta systemowa](file:///C:/data/systems/insp620620s/insp620s/po/sm/sysboard.htm#wp1184253) [Konfiguracja systemu](file:///C:/data/systems/insp620620s/insp620s/po/sm/sys_setu.htm#wp1017917) Ł[adowanie systemu BIOS](file:///C:/data/systems/insp620620s/insp620s/po/sm/bios.htm#wp1179839)

# **Uwagi, przestrogi i ostrzeżenia**

**UWAGA:** Napis UWAGA wskazuje ważną informację, która pozwala lepiej wykorzystać posiadany system komputerowy.

**PRZESTROGA: PRZESTROGA oznacza możliwość uszkodzenia sprzętu lub utraty danych, a także przedstawia sposób uniknięcia problemu.** 

△ OSTRZEŽENIE: Napis OSTRZEŽENIE informuje o sytuacjach, w których występuje ryzyko uszkodzenia sprzętu, obrażeń ciała lub śmierci.

**Informacje zawarte w tym dokumencie mogą zostać zmienione bez uprzedzenia. © 2011 Dell Inc. Wszystkie prawa zastrzeżone.**

Powielanie dokumentu w jakikolwiek sposób bez pisemnej zgody firmy Dell Inc. jest surowo zabronione.

Znaki towarowe użyte w tym tekście: Dell™, logo DELL i Inspiron™ są znakami towarowymi firmy Dell Inc.; Microsoft®, Windows® Iogo przycisku Start systemu Windows © są<br>znakami towarowymi lub zarejestrowanymi znakami towarow

Tekst może zawierać także inne znaki towarowe i nazwy towarowe, odnoszące się do podmiotów posiadających prawa do tych znaków i nazw lub do ich produktów. Firma Dell Inc.<br>nie rości sobie żadnych praw do znaków i nazw towar

2011 - 05 Wer. A00

Model: seria D06D Typ: D06D001

## <span id="page-1-0"></span> **Przed rozpoczęciem pracy Instrukcja serwisowa Dell™ Inspiron™ 620s**

- **O** Dane techniczne
- 2 [Zalecane narz](#page-1-2)ędzia
- **Wyłączanie komputera**
- 
- **O** [Instrukcje dotycz](#page-1-4)ące bezpieczeństwa

W tym podręczniku przedstawiono procedury demontażu i montażu podzespołów komputera. O ile nie podano inaczej, każda procedura zakłada spełnienie następujących warunków:

- l Użytkownik wykonał czynności opisane w rozdziałach Wyłą[czanie komputera](#page-1-3) i [Instrukcje dotycz](#page-1-4)ące bezpieczeństwa.
- l Użytkownik zapoznał się z informacjami dotyczącymi bezpieczeństwa, które zostały dostarczone z komputerem*.*
- l Element można wymienić lub jeżeli został zakupiony oddzielnie zainstalować, wykonując procedurę usuwania w odwrotnej kolejności.

## <span id="page-1-1"></span>**Dane techniczne**

Szczegółowe dane techniczne zakupionego komputera można znaleźć w podręczniku *Instrukcja serwisowa*, dostępnym w witrynie **support.dell.com/manuals**.

## <span id="page-1-2"></span>**Zalecane narzędzia**

Procedury przedstawione w tym dokumencie mogą wymagać użycia następujących narzędzi:

- l Małego wkrętaka z płaskim końcem
- l Małego wkrętaka krzyżakowego
- l Rysika z tworzywa sztucznego
- l Programu do aktualizacji systemu BIOS, dostępnego w witrynie **support.dell.com**

# <span id="page-1-3"></span>**Wyłączanie komputera**

- **PRZESTROGA: Aby zapobiec utracie danych, przed wyłączeniem komputera zapisz i zamknij wszystkie otwarte pliki oraz zamknij wszystkie otwarte programy.**
- 1. Zapisz i zamknij wszystkie otwarte pliki, a także zamknij wszystkie otwarte programy.
- 2. Aby wyłączyć system operacyjny, kliknij przycisk **Start** , a następnie kliknij przycisk **Shut Down** (Zamknij).
- 3. Upewnij się, że komputer jest wyłączony. Jeśli komputer nie wyłączył się automatycznie po wyłączeniu systemu operacyjnego, naciśnij przycisk zasilania i przytrzymaj go, aż komputer się wyłączy.

# <span id="page-1-4"></span>**Instrukcje dotyczące bezpieczeństwa**

Stosowanie się do poniższych zaleceń dotyczących bezpieczeństwa pomoże w zapewnieniu bezpieczeństwa użytkownika oraz w ochronie komputera.

- A OSTRZEŻENIE: Przed przystąpieniem do wykonywania czynności wymagających otwarcia obudowy komputera należy zapoznać się z instrukcjami dotyczącymi bezpieczeństwa dostarczonymi z komputerem. Więcej informacji o zasadach bezpieczeństwa można znaleźć w witrynie<br>dotycz**ącej przestrzegania przepisów dostę**pnej pod adresem www.dell.com/regulatory\_c PRZESTROGA: Komputer może naprawiać tylko przeszkolony pracownik serwisu. Uszkodzenia wynikaj**ą**ce z napraw nieautoryzowanych przez<br>firm**ę** Dell nie s**ą** objęte gwarancją.
- $\triangle$  PRZESTROGA: Przy odłączaniu kabla należy pociągnąć za wtyczkę l<mark>ub uchwyt, a nie za sam kabel. Niektóre kable są</mark> wyposażone w złącza z zatrzaskami blokującymi — w przypadku odłączania kabla tego typu należy wcześniej przycisnąć zatrzaski. Pociągając za złącza, trzymaj je w<br>linii prostej, aby uniknąć zagięcia styków. Ponadto przed podłączeniem kabla należy **są wykrzywione.**
- **PRZESTROGA: Aby uniknąć uszkodzenia komputera, wykonaj następujące czynności przed rozpoczęciem pracy wewnątrz komputera.**
- 1. Aby uchronić obudowę komputera przed zarysowaniami, należy sprawdzić, czy powierzchnia robocza jest płaska i czysta.
- 2. Wyłącz komputer (zobacz Wyłą[czanie komputera\)](#page-1-3) i wszelkie urządzenia peryferyjne.
- △ PRZESTROGA: Aby odłączyć kabel sieciowy, należy najpierw odłączyć go od komputera, a następnie od urządzenia sieciowego.
- 3. Odłącz od komputera wszelkie kable telefoniczne oraz sieciowe.
- 4. Odłącz komputer oraz wszystkie podłączone urządzenia od gniazd elektrycznych.
- 5. Odłącz wszystkie urządzenia peryferyjne od komputera.
- 6. Naciśnij i wysuń wszelkie karty pamięci znajdujące się w czytniku kart pamięci.
- 7. Naciśnij i przytrzymaj przycisk zasilania, aby uziemić płytę systemową.
- PRZESTROGA: Przed dotknięciem dowolnego elementu wewnątrz komputera należy pozbyć się **ładunków elektrostatycznych z ciał**a, dotykając<br>**dowolnej nielakierowanej powierzchni komputera, np. metalowych elementów z tyłu komput**

## <span id="page-3-0"></span> **Pokrywa przednia Instrukcja serwisowa Dell™ Inspiron™ 620s**

- 
- [Zdejmowanie pokrywy przedniej](#page-3-1)
- Zakł[adanie pokrywy przedniej](#page-4-0)
- OSTRZEZENIE: Przed przystąpieniem do wykonywania czynności wymagających otwarcia obudowy komputera należy zapoznać się z<br>instrukcjami dotyczącymi bezpieczeństwa dostarczonymi z komputerem. Więcej informacji o zasadach bezp
- △ OSTRZEŻENIE: Aby ustrzec się porażenia prądem, przed zdjęciem pokrywy należy zawsze odłączać komputer od gniazda elektrycznego.
- **OSTRZEŻENIE: Nie należy korzystać z komputera, jeśli którakolwiek pokrywa (w tym pokrywy komputera, ramki, zaślepki panelu przedniego itd.) jest zdjęta.**

PRZESTROGA: Komputer może naprawiać tylko przeszkolony pracownik serwisu. Uszkodzenia wynikaj**ą**ce z napraw nieautoryzowanych przez<br>firm**ę** Dell nie s**ą** objęte gwarancją.

## <span id="page-3-1"></span>**Zdejmowanie pokrywy przedniej**

- 1. Wykonaj procedurę przedstawioną w rozdziale [Przed rozpocz](file:///C:/data/systems/insp620620s/insp620s/po/sm/before.htm#wp1180146)ęciem pra
- 2. Zdejmij pokrywę komputera (zobacz [Zdejmowanie pokrywy komputera](file:///C:/data/systems/insp620620s/insp620s/po/sm/cover_re.htm#wp1193123)).
- 3. Ustaw komputer pionowo.
- 4. Zwolnij kolejno wszystkie zaczepy pokrywy przedniej, pojedynczo odciągając je od panelu przedniego.
- 5. Obróć i odciągnij pokrywę przednią od komputera, aby zwolnić elementy mocujące pokrywę z otworów w panelu przednim.

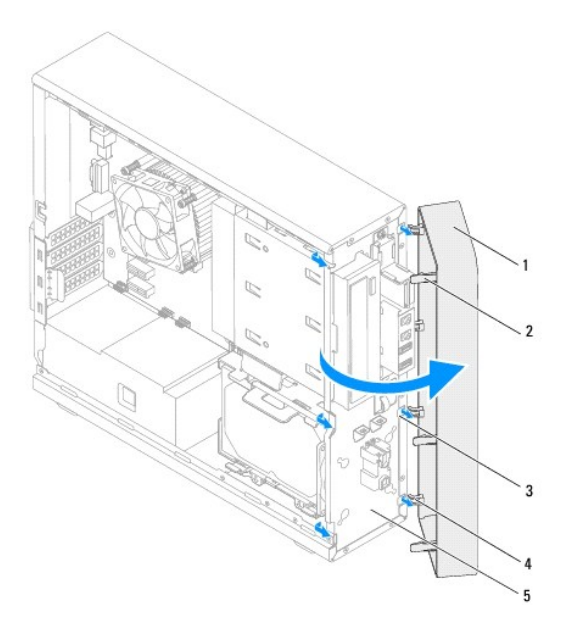

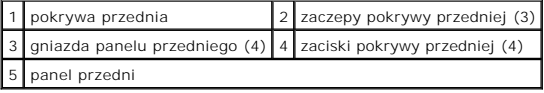

6. Odłóż pokrywę przednią w bezpieczne miejsce.

# <span id="page-4-1"></span><span id="page-4-0"></span>**Zakładanie pokrywy przedniej**

- 1. Wykonaj procedurę przedstawioną w rozdziale [Przed rozpocz](file:///C:/data/systems/insp620620s/insp620s/po/sm/before.htm#wp1180146)ęciem pracy.
- 2. Dopasuj i wsuń zaciski pokrywy przedniej do otworów w panelu przednim.
- 3. Dosuń pokrywę przednią do komputera i dociśnij, aby zaczepy pokrywy przedniej zostały zamocowane w otworach.

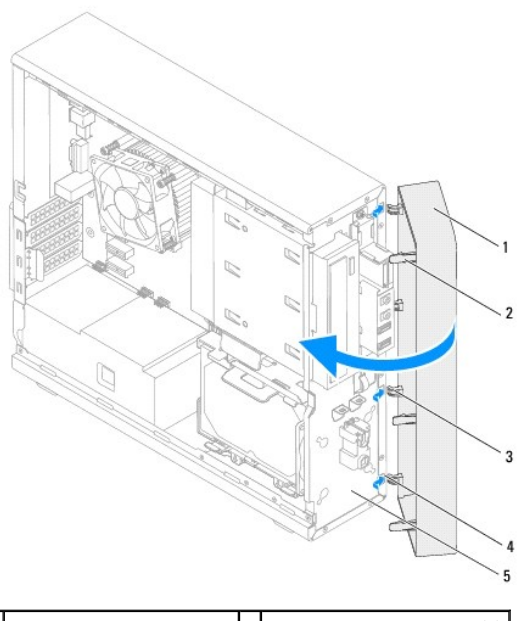

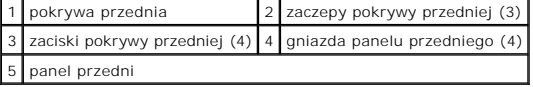

4. Załóż pokrywę komputera (zobacz Zakł[adanie pokrywy komputera](file:///C:/data/systems/insp620620s/insp620s/po/sm/cover_re.htm#wp1193653)).

## <span id="page-5-0"></span>**Ładowanie systemu BIOS Instrukcja serwisowa Dell™ Inspiron™ 620s**

Ładowanie systemu BIOS może być konieczne, kiedy jest dostępna aktualizacja lub podczas wymiany płyty systemowej. Procedura ładowania systemu BIOS:

- 1. Włącz komputer.
- 2. Przejdź do witryny **support.dell.com/support/downloads.**
- 3. Odszukaj aktualizację systemu BIOS dla swojego komputera.

**UWAGA:** Kod Service Tag jest umieszczony na etykiecie w górnej części komputera.

Jeśli użytkownik ma kod Service Tag komputera:

- a. Kliknij opcję **Enter a Tag** (Wprowadź kod).
- b. Wpisz kod Service Tag komputera w polu **Enter a service tag** (Wprowadź kod Service Tag)**,** kliknij przycisk **Go** (Przejdź), a następnie wykonaj [krok 4.](#page-5-1)

Jeśli użytkownik nie ma kodu Service Tag komputera:

- a. Kliknij polecenie **Select Model** (Wybierz model).
- b. Wybierz typ produktu z listy **Select Your Product Family** (Wybierz rodzinę produktów).
- c. Wybierz markę produktu z listy **Select Your Product Line** (Wybierz linię produktów).
- d. Wybierz numer modelu produktu z listy **Select Your Product Model** (Wybierz model produktu).

**UWAGA:** Aby po wybraniu jednego z modeli rozpocząć tę procedurę od początku, należy kliknąć opcję **Start Over** (Rozpocznij od nowa) dostępną na górze po prawej stronie.

- e. Kliknij przycisk **Confirm** (Potwierdź).
- <span id="page-5-1"></span>4. Zostanie wyświetlona lista wyników. Kliknij opcję **BIOS**.
- 5. Kliknij opcję **Download Now** (Pobierz teraz), aby pobrać plik z najnowszą wersją systemu BIOS. Zostanie wyświetlone okno **File Download** (Pobieranie pliku).
- 6. Kliknij przycisk **Save** (Zapisz), aby zapisać plik na pulpicie. Plik zostanie pobrany i zapisany na pulpicie.
- 7. Po wyświetleniu okna **Download Complete** (Pobieranie ukończone) kliknij przycisk **Close** (Zamknij). Na pulpicie pojawi się ikona pliku o takiej samej nazwie jak nazwa pobranego pliku aktualizacji systemu BIOS.
- 8. Kliknij dwukrotnie ikonę pobranego pliku na pulpicie i postępuj zgodnie z instrukcjami wyświetlanymi na ekranie.

### <span id="page-6-0"></span> **Karty PCI Express Instrukcja serwisowa Dell™ Inspiron™ 620s**

- [Demontowanie kart PCI Express](#page-6-1)
- **Instalowanie kart PCI Express**
- [Konfigurowanie komputera po wymontowaniu lub zainstalowaniu karty PCI Express](#page-9-0)

 $\triangle$ OSTRZEZENIE: Przed przystąpieniem do wykonywania czynności wymagających otwarcia obudowy komputera należy zapoznać się z<br>instrukcjami dotyczącymi bezpieczeństwa dostarczonymi z komputerem. Więcej informacji o zasadach bezp

△ OSTRZEŻENIE: Aby ustrzec się porażenia prądem, przed zdjęciem pokrywy należy zawsze odłączać komputer od gniazda elektrycznego.

**OSTRZEŻENIE: Nie należy korzystać z komputera, jeśli którakolwiek pokrywa (np. pokrywa komputera, obejma, zaślepka panelu przedniego itd.) została wymontowana.** 

PRZESTROGA: Komputer może naprawiać tylko przeszkolony pracownik serwisu. Uszkodzenia wynikaj**ą**ce z napraw nieautoryzowanych przez<br>firm**ę** Dell nie są objęte gwarancją.

## <span id="page-6-1"></span>**Demontowanie kart PCI Express**

- 1. Wykonaj procedurę przedstawioną w rozdziale [Przed rozpocz](file:///C:/data/systems/insp620620s/insp620s/po/sm/before.htm#wp1180146)ęciem pracy.
- 2. Zdejmij pokrywę komputera (zobacz [Zdejmowanie pokrywy komputera](file:///C:/data/systems/insp620620s/insp620s/po/sm/cover_re.htm#wp1193123)).
- 3. Wymontuj wspornik karty (zobacz Demontaż [wspornika karty\)](file:///C:/data/systems/insp620620s/insp620s/po/sm/card_ret.htm#wp1268937).
- 4. Odłącz wszelkie kable podłączone do karty.
- 5. Wyjmij kartę PCI Express z gniazda:

**Karta PCI Express x1** — chwyć kartę za górne rogi, a następnie delikatnie wyjmij kartę ze złącza.

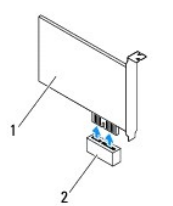

#### 1 karta PCI Express x1 2 gniazdo karty PCI Express x1

**Karta PCI Express x16** — w danym modelu komputera zakładka zabezpieczająca gniazdo karty PCI Express x16 może być inna. Wykonaj jedną z poniższych instrukcji właściwą dla typu zakładki zabezpieczającej danego gniazda karty PCI Express x16.

l Naciśnij zakładkę zabezpieczającą w bok, chwyć kartę za górne rogi, a następnie delikatniej wyjmij kartę ze złącza.

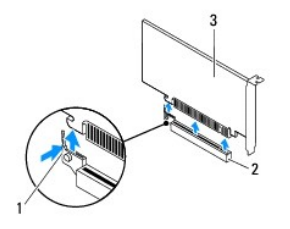

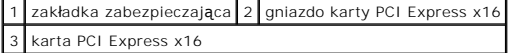

<span id="page-7-1"></span>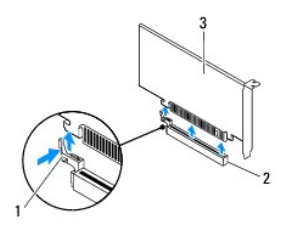

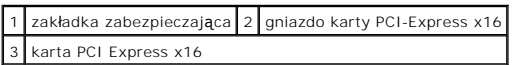

l Delikatnie naciśnij zakładkę zabezpieczającą, uchwyć kartę za górne rogi, a następnie wyjmij ją ze złącza.

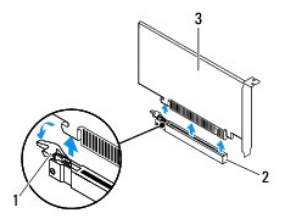

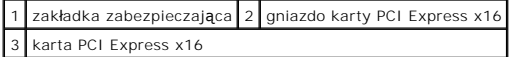

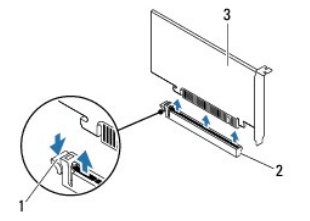

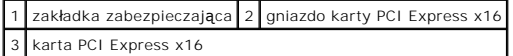

6. Jeżeli wyjmujesz kartę na stałe, w pustym otworze na gniazdo karty umieść zaślepkę.

**UWAGA:** W pustych otworach gniazd kart musi być umieszczona zaślepka , co zapewnia zgodność komputera z certyfikatami FCC. Zaślepki<br>uniemożliwiają przedostawanie się kurzu i brudu do wnętrza komputera.

# <span id="page-7-0"></span>**Instalowanie kart PCI Express**

- 1. Wykonaj procedurę przedstawioną w rozdziale [Przed rozpocz](file:///C:/data/systems/insp620620s/insp620s/po/sm/before.htm#wp1180146)ęciem pracy.
- 2. Przygotuj kartę do instalacji.

Informacje na temat konfigurowania karty, połączeń wewnętrznych oraz dostosowywania karty do konkretnego komputera można znaleźć w<br>dokumentacji dostarczonej z kartą.

3. Wyjmij kartę PCI Express z gniazda:

**Karta PCI Express x1** — umieść kartę PCI Express w gnieździe na płycie systemowej i ją naciśnij. Sprawdź, czy karta jest dobrze osadzona w gnieździe.

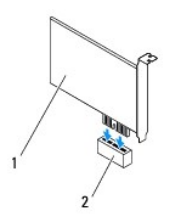

## 1 karta PCI Express x1 2 gniazdo karty PCI-Express x1

**Karta PCI Express x16 –** w danym modelu komputera zakładka zabezpieczająca gniazdo karty PCI Express x16 może być inna. Wykonaj jedną z<br>poniższych instrukcji właściwą dla typu zakładki zabezpieczającej danego gniazda kart

l Naciśnij zakładkę zabezpieczającą w bok i umieść kartę PCI Express w gnieździe na płycie systemowej i mocno dociśnij, Sprawdź, czy karta jest dobrze osadzona w gnieździe.

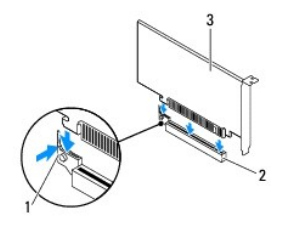

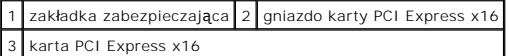

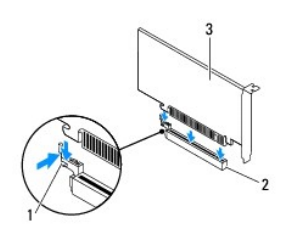

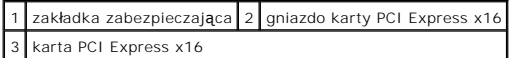

l Umieść kartę PCI Express w gnieździe na płycie systemowej i mocno dociśnij. Sprawdź, czy karta jest dobrze osadzona w gnieździe.

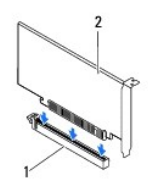

Е

1 gniazdo karty PCI Express x16 2 karta PCI Express x16

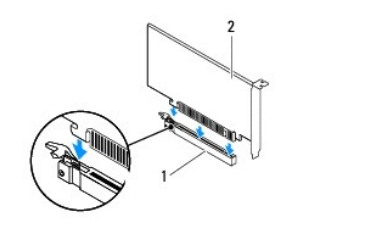

## <span id="page-9-1"></span>1 | gniazdo karty PCI Express x16 | 2 | karta PCI Express x16 |

- 4. Zainstaluj wspornik karty (zobacz Montaż [wspornika karty\)](file:///C:/data/systems/insp620620s/insp620s/po/sm/card_ret.htm#wp1263703).
- 5. Wepnij kable, które powinny być podłączone do karty.

Więcej informacji na temat podłączeń kabli karty zamieszczono w dokumentacji dołączonej do karty.

- PRZESTROGA: Kable karty nie powinny biec nad kartami lub za nimi. Kable biegnące nad kartami mogą uniemożliwić właściwe zamknięcie<br>pokrywy komputera lub spowodować uszkodzenie sprzętu.
- 6. Załóż pokrywę komputera (zobacz Zakł[adanie pokrywy komputera](file:///C:/data/systems/insp620620s/insp620s/po/sm/cover_re.htm#wp1193653)).
- 7. Podłącz komputer i pozostałe urządzenia do gniazdek elektrycznych i włącz ich zasilanie.
- 8. Aby dokończyć instalację, zobacz [Konfigurowanie komputera po wymontowaniu lub zainstalowaniu karty PCI Express](#page-9-0).

# <span id="page-9-0"></span>**Konfigurowanie komputera po wymontowaniu lub zainstalowaniu karty PCI Express**

**UWAGA:** Informacje na temat umiejscowienia złączy zewnętrznych zawarto w *Instrukcji konfiguracji.* Aby uzyskać informacje na temat instalowania<br>sterowników i oprogramowania karty, zapoznaj się z dokumentacją dostarczoną

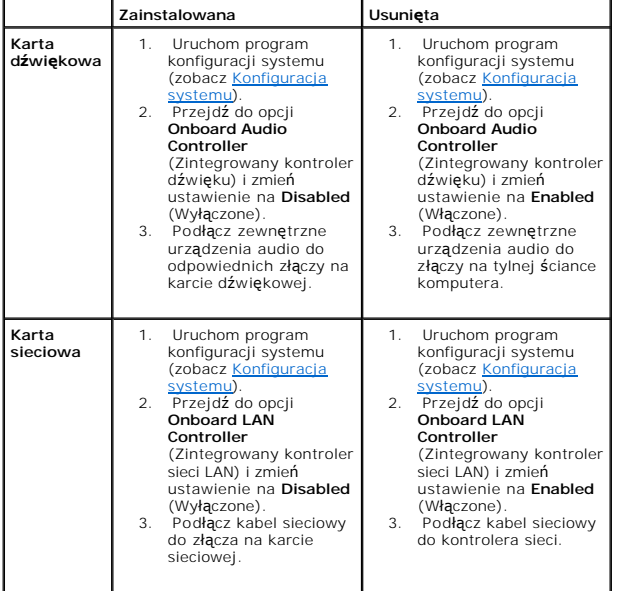

- <span id="page-10-0"></span> **Wspornik karty Instrukcja serwisowa Dell™ Inspiron™ 620s**
- Demontaż [wspornika karty](#page-10-1)
- Montaż [wspornika karty](#page-10-2)
- OSTRZEZENIE: Przed przystąpieniem do wykonywania czynności wymagających otwarcia obudowy komputera należy zapoznać się z<br>instrukcjami dotyczącymi bezpieczeństwa dostarczonymi z komputerem. Więcej informacji o zasadach bezp
- △ OSTRZEŻENIE: Aby ustrzec się porażenia prądem, przed zdjęciem pokrywy należy zawsze odłączać komputer od gniazda elektrycznego.
- **OSTRZEŻENIE: Nie należy korzystać z komputera, jeśli którakolwiek pokrywa (np. pokrywa komputera, obejma, zaślepka panelu przedniego itd.) została wymontowana.**

PRZESTROGA: Komputer może naprawiać tylko przeszkolony pracownik serwisu. Uszkodzenia wynikaj**ą**ce z napraw nieautoryzowanych przez<br>firm**ę** Dell nie s**ą** objęte gwarancją.

## <span id="page-10-1"></span>**Demontaż wspornika karty**

- 1. Wykonaj procedurę przedstawioną w rozdziale [Przed rozpocz](file:///C:/data/systems/insp620620s/insp620s/po/sm/before.htm#wp1180146)ęciem pracy.
- 2. Zdejmij pokrywę komputera (zobacz [Zdejmowanie pokrywy komputera](file:///C:/data/systems/insp620620s/insp620s/po/sm/cover_re.htm#wp1193123)).
- 3. Naciśnij zatrzaski zwalniające wspornik karty z obudowy.

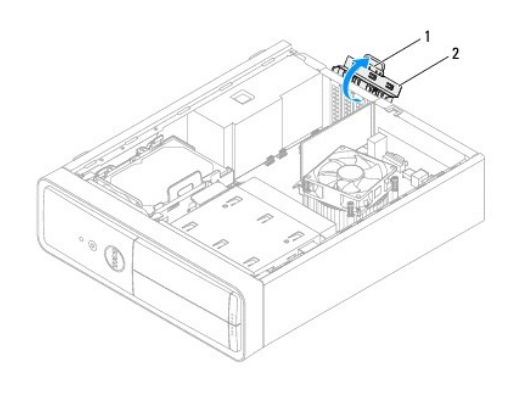

1 zatrzask zwalniający 2 wspornik karty

## <span id="page-10-2"></span>**Montaż wspornika karty**

- 1. Wykonaj procedurę przedstawioną w rozdziale [Przed rozpocz](file:///C:/data/systems/insp620620s/insp620s/po/sm/before.htm#wp1180146)ęciem pracy.
- 2. Obróć i nacisnąć wspornik karty w stronę komputera, aż zaskoczy na właściwym miejscu.
- 3. Załóż pokrywę komputera (zobacz Zakł[adanie pokrywy komputera](file:///C:/data/systems/insp620620s/insp620s/po/sm/cover_re.htm#wp1193653)).

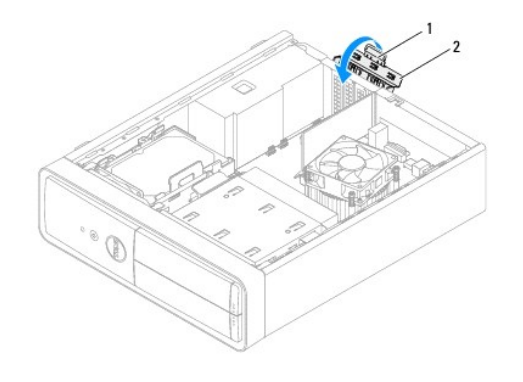

1 przycisk zwalniający 2 wspornik karty

### <span id="page-12-0"></span> **Bateria pastylkowa Instrukcja serwisowa Dell™ Inspiron™ 620s**

- **O** Demontaż baterii pastylkowej
- **O** Montaż baterii pastylkowej
- OSTRZEZENIE: Przed przystąpieniem do wykonywania czynności wymagających otwarcia obudowy komputera należy zapoznać się z<br>instrukcjami dotyczącymi bezpieczeństwa dostarczonymi z komputerem. Więcej informacji o zasadach bezp
- **OSTRZEŻENIE: Nieprawidłowy montaż nowej baterii grozi jej wybuchem. Baterię wolno wymienić tylko na baterię tego samego typu lub jej**   $\triangle$ **odpowiednik zalecany przez producenta. Zużyte baterie i akumulatory należy utylizować zgodnie z instrukcjami producenta.**
- △ OSTRZEŻENIE: Aby ustrzec się porażenia prądem, przed zdjęciem pokrywy należy zawsze odłączać komputer od gniazda elektrycznego.
- **OSTRZEŻENIE: Nie należy korzystać z komputera, jeśli którakolwiek pokrywa (np. pokrywa komputera, obejma, zaślepka panelu przedniego itd.) została wymontowana.**

PRZESTROGA: Komputer może naprawiać tylko przeszkolony pracownik serwisu. Uszkodzenia wynikaj**ą**ce z napraw nieautoryzowanych przez<br>firm**ę** Dell nie s**ą** objęte gwarancją.

# <span id="page-12-1"></span>**Demontaż baterii pastylkowej**

- <span id="page-12-3"></span>1. Zanotuj wszystkie ustawienia na ekranach systemu BIOS (zobacz [Konfiguracja systemu](file:///C:/data/systems/insp620620s/insp620s/po/sm/sys_setu.htm#wp1017917)), tak aby móc je przywrócić po zainstalowaniu nowej baterii pastylkowej.
- 2. Wykonaj procedurę przedstawioną w rozdziale [Przed rozpocz](file:///C:/data/systems/insp620620s/insp620s/po/sm/before.htm#wp1180146)ęciem pracy.
- 3. Zdejmij pokrywę komputera (zobacz [Zdejmowanie pokrywy komputera](file:///C:/data/systems/insp620620s/insp620s/po/sm/cover_re.htm#wp1193123)).
- 4. Odszukaj gniazdo baterii na płycie systemowej (zobacz Elementy pł[yty systemowej\)](file:///C:/data/systems/insp620620s/insp620s/po/sm/techov.htm#wp1262966).
- PRZESTROGA: Podczas wyjmowania baterii z gniazda za pomoc**ą tę**pego narzędzia należy uważać, aby nie dotkn**ą**ć tym narzędziem płyty<br>systemowej. Przed rozpoczęciem wyjmowania baterii należy upewnić się, że narzędzie tkwi mi
- 5. Naciśnij dźwignię zwalniającą baterii pastylkowej i wyjmij baterię z gniazda.

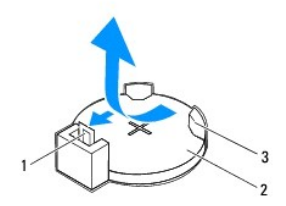

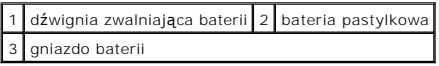

6. Odłóż baterię w bezpieczne miejsce.

## <span id="page-12-2"></span>**Montaż baterii pastylkowej**

- 1. Wykonaj procedury przedstawione w rozdziale [Przed rozpocz](file:///C:/data/systems/insp620620s/insp620s/po/sm/before.htm#wp1180146)ęciem pracy.
- 2. Włóż do gniazda nową baterię pastylkową (CR2032) stroną oznaczoną znakiem "+" do góry i zamocuj ją przez dociśnięcie jej w gnieździe.

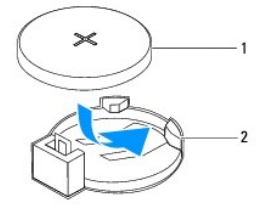

1 bateria pastylkowa 2 gniazdo baterii

- 3. Załóż pokrywę komputera (zobacz Zakł[adanie pokrywy komputera](file:///C:/data/systems/insp620620s/insp620s/po/sm/cover_re.htm#wp1193653)).
- 4. Podłącz komputer i pozostałe urządzenia do gniazd elektrycznych, a następnie włącz ich zasilanie.
- 5. Przejdź do programu do konfiguracji systemu (zobacz <u>Konfiguracja systemu</u>) i przywróć wszystkie ustawienia zanotowane podczas wykonywania etapu<br><u>krok 1</u>.

### <span id="page-14-0"></span> **Pokrywa komputera Instrukcja serwisowa Dell™ Inspiron™ 620s**

- 
- [Zdejmowanie pokrywy komputera](#page-14-1)  Zakł[adanie pokrywy komputera](#page-14-2)
- OSTRZEZENIE: Przed przystąpieniem do wykonywania czynności wymagających otwarcia obudowy komputera należy zapoznać się z<br>instrukcjami dotyczącymi bezpieczeństwa dostarczonymi z komputerem. Więcej informacji o zasadach bezp
- OSTRZEŻENIE: Aby zabezpieczyć się przez porażeniem prądem, zranieniem obracającymi się łopatkami wentylatora lub przed innymi **obrażeniami, przed zdjęciem pokrywy należy odłączyć komputer od gniazdka elektrycznego.**
- **OSTRZEŻENIE: Nie należy korzystać z komputera, jeśli którakolwiek pokrywa (np. pokrywa komputera, obejma, zaślepka panelu przedniego itd.) została wymontowana.**
- PRZESTROGA: Komputer może naprawiać tylko przeszkolony pracownik serwisu. Uszkodzenia wynikaj**ą**ce z napraw nieautoryzowanych przez<br>firm**ę** Dell nie są objęte gwarancją.
- △ PRZESTROGA: Należy się upewnić, że jest dostępna wystarczająca ilość miejsca na pokrywę przynajmniej 30 cm (1 stopa) miejsca na biurku.

# <span id="page-14-1"></span>**Zdejmowanie pokrywy komputera**

- 1. Wykonaj procedurę przedstawioną w rozdziale [Przed rozpocz](file:///C:/data/systems/insp620620s/insp620s/po/sm/before.htm#wp1180146)ęciem pracy.
- 2. Połóż komputer na płaskiej powierzchni pokrywą do góry.
- 3. Za pomocą wkrętaka wykręć dwa wkręty mocujące pokrywę komputera do obudowy.
- 4. Uwolnij pokrywę, zsuwając ją z przodu komputera.
- 5. Zdejmij pokrywę z komputera i odłóż ją na bok w bezpieczne miejsce.

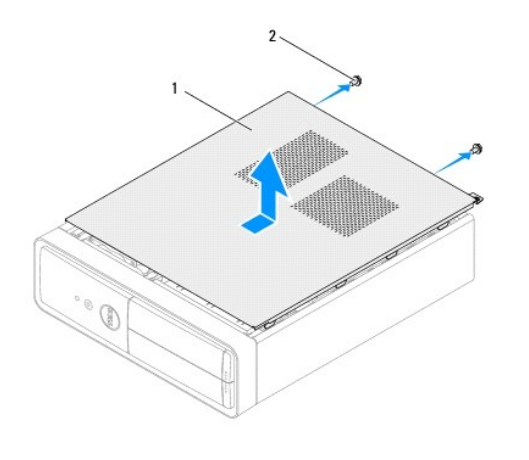

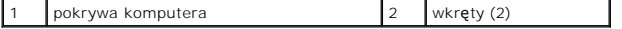

## <span id="page-14-2"></span>**Zakładanie pokrywy komputera**

- 1. Wykonaj procedurę przedstawioną w rozdziale [Przed rozpocz](file:///C:/data/systems/insp620620s/insp620s/po/sm/before.htm#wp1180146)ęciem pracy.
- 2. Podłącz wszystkie kable i odegnij je, aby nie blokowały miejsca wewnątrz komputera.
- 3. Upewnij się, że wewnątrz komputera nie zostały narzędzia ani inne elementy.
- 4. Dopasuj zaczepy na dole pokrywy komputera do otworów na krawędziach obudowy.
- 5. Dociśnij pokrywę komputera i przesuń ku przodowi komputera.
- 6. Za pomocą wkrętaka wkręć dwa wkręty mocujące pokrywę komputera do obudowy.

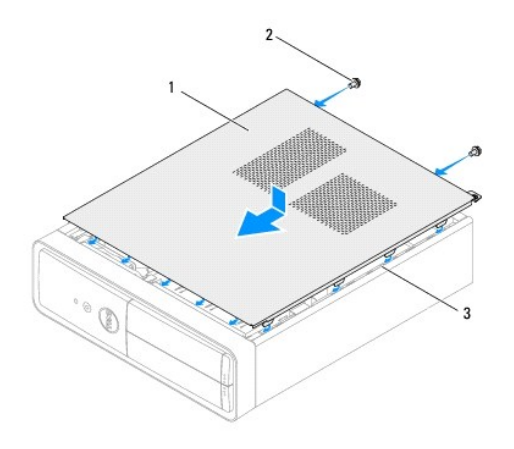

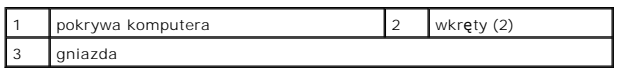

7. Ustaw komputer pionowo.

### <span id="page-16-0"></span> **Procesor**

### **Instrukcja serwisowa Dell™ Inspiron™ 620s**

- [Wyjmowanie procesora](#page-16-1)
- [Wymiana procesora](#page-17-0)
- $\mathbb{A}$ OSTRZEZENIE: Przed przystąpieniem do wykonywania czynności wymagających otwarcia obudowy komputera należy zapoznać się z<br>instrukcjami dotyczącymi bezpieczeństwa dostarczonymi z komputerem. Więcej informacji o zasadach bezp
- A OSTRZEŻENIE: Aby ustrzec się porażenia prądem, przed zdjęciem pokrywy należy zawsze odłączać komputer od gniazda elektrycznego.
- **OSTRZEŻENIE: Nie należy korzystać z komputera, jeśli którakolwiek pokrywa (np. pokrywa komputera, obejma, zaślepka panelu przedniego itd.) została wymontowana.**
- PRZESTROGA: Komputer może naprawiać tylko przeszkolony pracownik serwisu. Uszkodzenia wynikaj**ą**ce z napraw nieautoryzowanych przez<br>firm**ę** Dell nie s**ą** objęte gwarancją.
- PRZESTROGA: Opisane tu czynności powinni wykonywać tylko użytkownicy zaznajomieni z procedurami wymontowywania i instalowania<br>sprzętu. Nieprawidłowe wykonanie procedur może doprowadzić do uszkodzenia płyty systemowej. Aby

# <span id="page-16-1"></span>**Wyjmowanie procesora**

- 1. Wykonaj czynności opisane w sekcji [Przed rozpocz](file:///C:/data/systems/insp620620s/insp620s/po/sm/before.htm#wp1180146)ęciem pracy.
- 2. Zdejmij pokrywę komputera (zobacz [Zdejmowanie pokrywy komputera](file:///C:/data/systems/insp620620s/insp620s/po/sm/cover_re.htm#wp1193123)).
- △ PRZESTROGA: Pomimo plastikowej osłony radiator może być bardzo gorący w normalnym trybie pracy. Przed dotknięciem należy odczekać **pewien czas do jego ostygnięcia.**
- 3. Wymontuj zespół wentylatora i radiatora procesora (zobacz Demontaż zespoł[u wentylatora i radiatora procesora\)](file:///C:/data/systems/insp620620s/insp620s/po/sm/fan.htm#wp1202608).
- **UWAGA:** O ile nowy procesor nie wymaga użycia nowego radiatora, zainstaluj nowy procesor z dotychczas używanym zespołem radiatora.
- 4. Naciśnij dźwignię zwalniającą i pociągnij ją na zewnątrz, aby uwolnić ją spod zaczepu, który ją zabezpiecza.
- 5. Odchyl dźwignię zwalniającą całkowicie do góry, aby otworzyć pokrywę procesora.

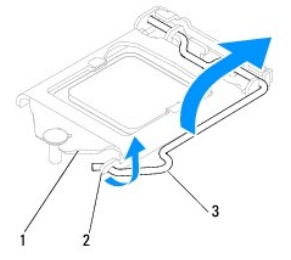

## 1 pokrywa procesora 2 zaczep 3 dźwignia zwalniająca

- **PRZESTROGA: Podczas wymontowywania procesora nie należy dotykać styków ani nie wolno dopuścić do kontaktu styków z jakimikolwiek ciałami obcymi.**
- 6. Delikatnie unieś procesor i wyjmij go z gniazda.

Pozostaw dźwignię zwalniającą w pozycji otwartej, aby w gnieździe można było zainstalować nowy procesor.

<span id="page-17-1"></span>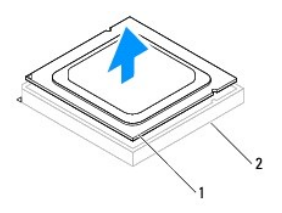

1 procesor 2 gniazdo

# <span id="page-17-0"></span>**Wymiana procesora**

**PRZESTROGA: Pozbądź się ładunków elektrycznych z ciała, dotykając niemalowanej powierzchni metalowej z tyłu komputera.**

**PRZESTROGA: Podczas wymiany procesora nie wolno dotykać wtyków w gnieździe i nie można pozwolić, aby spadł na nie jakikolwiek przedmiot.**

- 1. Wykonaj czynności opisane w sekcji [Przed rozpocz](file:///C:/data/systems/insp620620s/insp620s/po/sm/before.htm#wp1180146)ęciem pracy.
- 2. Ostrożnie rozpakuj nowy procesor, nie dotykając go od spodu.

PRZESTROGA: Procesor należy prawidłowo umieścić w gnieździe, aby zapobiec trwałemu uszkodzeniu procesora i komputera po włączeniu<br>komputera.

- 3. Jeśli dźwignia zwalniająca gniazda nie jest w pełni otwarta, przestaw ją w tę pozycję.
- 4. Dopasuj nacięcia na procesorze do zaczepów w gnieździe.
- 5. Dopasuj styk nr 1 procesora do styku nr 1 gniazda.
- PRZESTROGA: Aby uniknąć uszkodzenia sprzętu, należy sprawdzić, czy procesor jest odpowiednio wyrównany w odniesieniu do gniazda, i<br>podczas jego instalacji nie używać nadmiernej siły.

Ostrożnie umieść procesor w gnieździe i upewnij się, że jest on odpowiednio dopasowany.

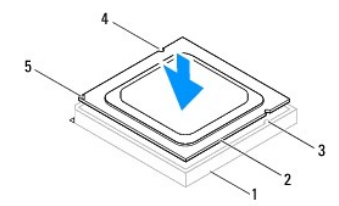

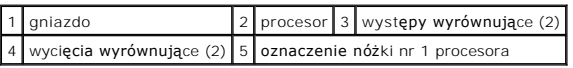

**PRZESTROGA: Upewnij się, że wycięcie w pokrywie procesora jest dopasowane do prowadnicy.**

- 6. Kiedy procesor jest już w pełni osadzony w gnieździe, zamknij pokrywę procesora.
- 7. Przesuń dźwignię zwalniającą w dół i umieść ją pod zaczepem w pokrywie procesora.

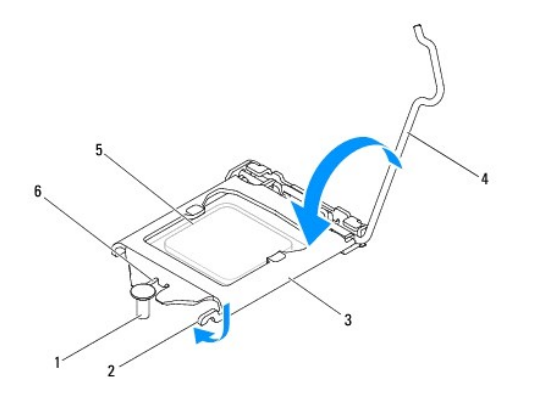

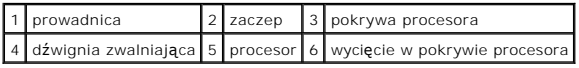

8. Usuń pastę termoprzewodzącą ze spodu radiatora.

PRZESTROGA: Należy pamiętać o nałożeniu świeżej warstwy pasty termoprzewodzącej. Pasta termoprzewodząca jest niezbędna do zapewnienia<br>właściwego odprowadzania ciepła, co pozwala na wydajną pracę procesora.

- 9. Nałóż nowy smar termiczny w górnej części procesora.
- 10. Zamontuj zespół wentylatora i radiatora procesora (zobacz Montaż zespoł[u wentylatora i radiatora procesora\)](file:///C:/data/systems/insp620620s/insp620s/po/sm/fan.htm#wp1203025).

**PRZESTROGA: Należy sprawdzić, czy zespół wentylatora i radiatora procesora jest prawidłowo osadzony i zabezpieczony.**

- 11. Załóż pokrywę komputera (zobacz Zakł[adanie pokrywy komputera](file:///C:/data/systems/insp620620s/insp620s/po/sm/cover_re.htm#wp1193653)).
- 12. Podłącz komputer i pozostałe urządzenia do gniazd elektrycznych i włącz je.

<span id="page-19-0"></span> **Unidades** 

**Manual de serviço do Dell™ Inspiron™ 620s** 

- [Unidade de disco rígido](#page-19-1)
- [Unidade óptica](#page-21-0)

ADVERTENCIA: Antes de trabalhar no interior do computador, leia as informações de segurança fornecidas com o mesmo. Para obter informações<br>adicionais sobre os melhores procedimentos de segurança, consulte a página inicial **www.dell.com/regulatory\_compliance. ADVERTĘNCIA: Para evitar choques eléctricos, desligue sempre o computador da tomada eléctrica antes de remover a tampa.** 

**ADVERTĘNCIA: Năo utilize o computador com nenhuma tampa removida (incluindo tampas do computador, bezels, suportes de preenchimento, encaixes do painel frontal, etc.).** 

ADVERTENCIA: **Apenas um técnico qualificado e especializado deve efectuar reparaçõ**es no seu computador. Os danos causados por assist**e**ncia<br>n**ã**o autorizada pela Dell n**ã**o est**ã**o cobertos pela garantia.

# <span id="page-19-1"></span>**Unidade de disco rígido**

## <span id="page-19-2"></span>**Remover o conjunto da unidade de disco rígido**

**ADVERTĘNCIA: Se vai substituir uma unidade de disco rígido que contém dados importantes, efectue uma cópia de segurança dos ficheiros antes de iniciar este procedimento.**

- 1. Siga as instruções em **[Antes de começar](file:///C:/data/systems/insp620620s/insp620s/po/sm/before.htm#wp1180146)**.
- 2. Remova a tampa do computador (consulte [Retirar a tampa do computador\)](file:///C:/data/systems/insp620620s/insp620s/po/sm/cover_re.htm#wp1193123).
- 3. Desligue o cabo de alimentaçăo e de dados da unidade de disco rígido.

**NOTA**: Se năo estiver a substituir a unidade de disco rígido neste momento, desligue a outra extremidade do cabo de dados do conector da placa<br>de sistema e coloque-o de parte. Pode utilizar o cabo de dados para instalar u

- 4. Empurre a patilha no conjunto da unidade de disco rígido e levante-o para fora do computador.
- **ADVERTĘNCIA: Certifique-se de que năo arranha a placa de circuitos da unidade de disco rígido ao retirar ou ao colocar novamente a unidade de disco rígido.**

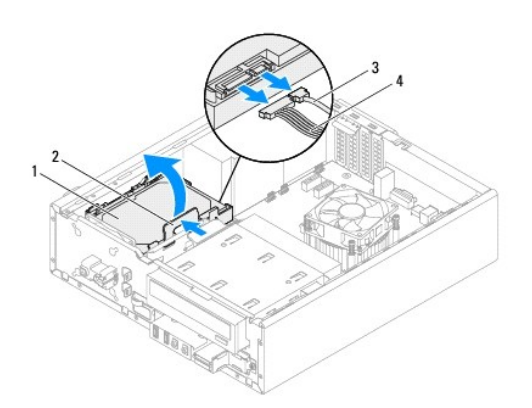

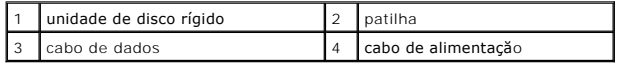

5. **Se alterar a configuraçăo da unidade ao remover o disco rígido, certifique- se de que aplica essas alterações na configuraçã[o do sistema](file:///C:/data/systems/insp620620s/insp620s/po/sm/sys_setu.htm#wp1017917) (consulte -<br>Configuração do sistema).** 

# **Remover a moldura da unidade de disco rígido**

- 1. Siga as instruções em [Antes de começar](file:///C:/data/systems/insp620620s/insp620s/po/sm/before.htm#wp1180146).
- 2. Retire o conjunto da unidade de disco rígido (consulte [Remover o conjunto da unidade de disco rígido](#page-19-2)).
- 3. Puxe as patilhas na moldura da unidade de disco rígido para fora e retire a unidade de disco rígido da moldura da mesma.

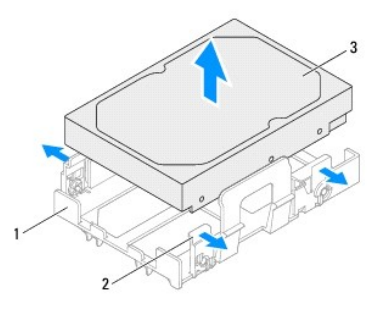

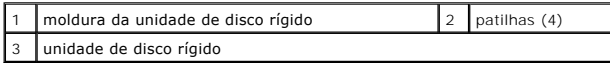

# **Voltar a colocar a moldura da unidade de disco rígido**

- 1. Siga as instruçőes em [Antes de começar](file:///C:/data/systems/insp620620s/insp620s/po/sm/before.htm#wp1180146).
- 2. Puxe as patilhas na moldura da unidade de disco rígido para fora e coloque a unidade de disco rígido dentro da moldura da mesma.
- 3. Certifique-se de que os pinos na moldura da unidade de disco rígido estăo devidamente posicionados nos orifícios dos pinos na unidade de disco rígido.
- 4. Volte a colocar o conjunto da unidade de disco rígido (consulte [Voltar a colocar o conjunto da unidade de disco rígido](#page-21-1)).

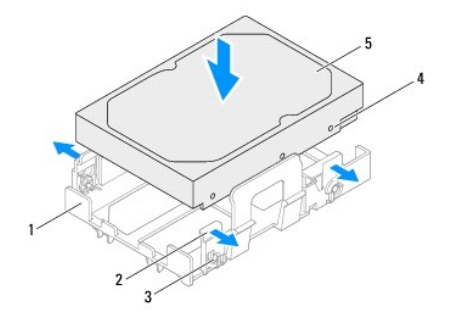

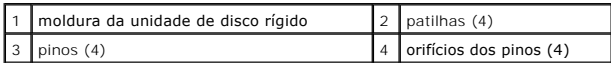

<span id="page-21-2"></span>5 unidade de disco rígido

## <span id="page-21-1"></span>**Voltar a colocar o conjunto da unidade de disco rígido**

- 1. Siga as instruções em Antes de com
- 2. Verifique a documentaçăo que acompanha a unidade de disco rígido para verificar que está configurada para o seu computador.
- 3. Coloque a unidade de disco rígido no compartimento da unidade de disco rígido.
- 4. Prima a patilha no conjunto da unidade de disco rígido até este ficar fixo na sua posiçăo.
- 5. Ligue o cabo de alimentaçăo e de dados ŕ unidade de disco rígido.
- 6. Volte a colocar a tampa do computador (consulte [Voltar a colocar a tampa do computador](file:///C:/data/systems/insp620620s/insp620s/po/sm/cover_re.htm#wp1193653)).
- 7. Ligue o computador e os dispositivos rs tomadas eléctricas e, em seguida, ligue-os.
- 8. Consulte a documentaçăo fornecida com a unidade de disco rígido para obter instruçőes sobre a instalaçăo de software necessário ao funcionamento da unidade.
- 9. Verifique, na configuraçã[o do sistema](file:///C:/data/systems/insp620620s/insp620s/po/sm/sys_setu.htm#wp1017917), se a configuração das unidades se alterou (consulte Configuração do sistema).

# <span id="page-21-0"></span>**Unidade óptica**

# **Retirar a unidade óptica**

- 1. Siga as instruções em **[Antes de começar](file:///C:/data/systems/insp620620s/insp620s/po/sm/before.htm#wp1180146)**.
- 2. Remova a tampa do computador (consulte [Retirar a tampa do computador\)](file:///C:/data/systems/insp620620s/insp620s/po/sm/cover_re.htm#wp1193123).
- 3. Remova a moldura frontal (consulte [Remover o bezel frontal\)](file:///C:/data/systems/insp620620s/insp620s/po/sm/bezel.htm#wp1181855).
- 4. Desligue o cabo de alimentaçăo e de dados da unidade óptica.

**NOTA**: Se năo estiver a substituir a unidade óptica neste momento, desligue a outra extremidade do cabo de dados do conector da placa de<br>sistema e coloque-o de parte. Pode utilizar o cabo de dados para instalar uma unidad

5. Levante a patilha de segurança e faça deslizar a unidade óptica para fora através da parte frontal do computador.

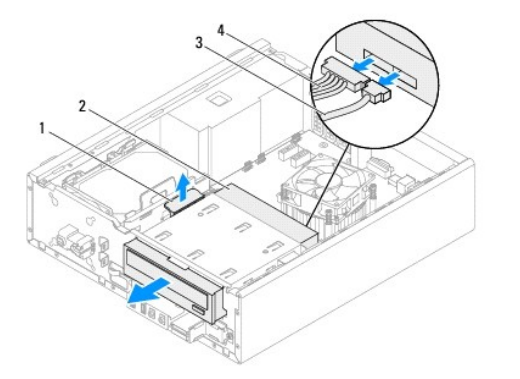

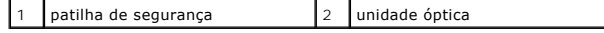

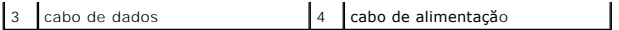

6. Coloque a unidade óptica de parte num local seguro.

# **Recolocar a unidade óptica**

- 1. Siga as instruções em [Antes de começar](file:///C:/data/systems/insp620620s/insp620s/po/sm/before.htm#wp1180146).
- 2. Retire o parafuso da unidade óptica original e introduza-o na unidade óptica nova.

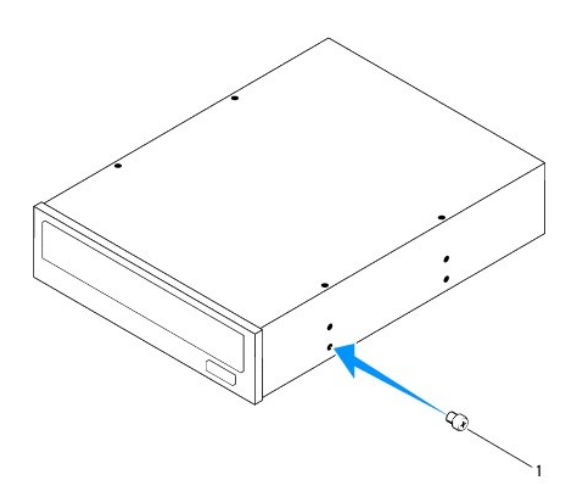

### 1 parafuso

- 3. Desloque cuidadosamente a unidade óptica para o respectivo compartimento a partir da parte frontal do computador até ficar fixa na sua posiçăo.
- 4. Ligue o cabo de alimentaçăo e de dados ŕ unidade óptica.
- 5. Volte a colocar a moldura frontal (consulte [Voltar a colocar o bezel frontal\)](file:///C:/data/systems/insp620620s/insp620s/po/sm/bezel.htm#wp1181929).
- 6. Volte a colocar a tampa do computador (consulte [Voltar a colocar a tampa do computador](file:///C:/data/systems/insp620620s/insp620s/po/sm/cover_re.htm#wp1193653)).
- 7. Ligue o computador e os dispositivos rs tomadas eléctricas e, em seguida, ligue-os.
- 8. Consulte a documentaçăo fornecida com a unidade para obter instruçőes sobre a instalaçăo de software necessário ao funcionamento da unidade.
- 9. Verifique, na configuraçã[o do sistema](file:///C:/data/systems/insp620620s/insp620s/po/sm/sys_setu.htm#wp1017917), se a configuração das unidades se alterou (consulte Configuração do sistema).

## <span id="page-23-0"></span> **Wentylatory**

**Instrukcja serwisowa Dell™ Inspiron™ 620s** 

- **Wentylator obudowy**
- **O** Zespół wentylatora i r
- OSTRZEZENIE: Przed przystąpieniem do wykonywania czynności wymagających otwarcia obudowy komputera należy zapoznać się z<br>instrukcjami dotyczącymi bezpieczeństwa dostarczonymi z komputerem. Więcej informacji o zasadach bezp
- △ OSTRZEŻENIE: Aby ustrzec się porażenia prądem, przed zdjęciem pokrywy należy zawsze odłączać komputer od gniazda elektrycznego.
- **OSTRZEŻENIE: Nie należy korzystać z komputera, jeśli którakolwiek pokrywa (np. pokrywa komputera, obejma, zaślepka panelu przedniego itd.) została wymontowana.**

PRZESTROGA: Komputer może naprawiać tylko przeszkolony pracownik serwisu. Uszkodzenia wynikaj**ą**ce z napraw nieautoryzowanych przez<br>firm**ę** Dell nie s**ą** objęte gwarancją.

## <span id="page-23-1"></span>**Wentylator obudowy**

# **Demontaż wentylatora obudowy**

**PRZESTROGA: Podczas demontażu wentylatora obudowy nie należy dotykać łopatek wirnika, ponieważ może to spowodować uszkodzenie wentylatora.**

- 1. Wykonaj procedurę przedstawioną w rozdziale [Przed rozpocz](file:///C:/data/systems/insp620620s/insp620s/po/sm/before.htm#wp1180146)ęciem pracy.
- 2. Zdejmij pokrywę komputera (zobacz [Zdejmowanie pokrywy komputera](file:///C:/data/systems/insp620620s/insp620s/po/sm/cover_re.htm#wp1193123)).
- 3. Odłącz kabel wentylatora obudowy od złącza FAN\_SYS1 na płycie systemowej (zobacz Elementy pł[yty systemowej\)](file:///C:/data/systems/insp620620s/insp620s/po/sm/techov.htm#wp1262966)
- 4. Wykręć cztery wkręty mocujące wentylator do obudowy komputera.
- 5. Wyjmij wentylator obudowy z komputera, jak pokazano na ilustracji.

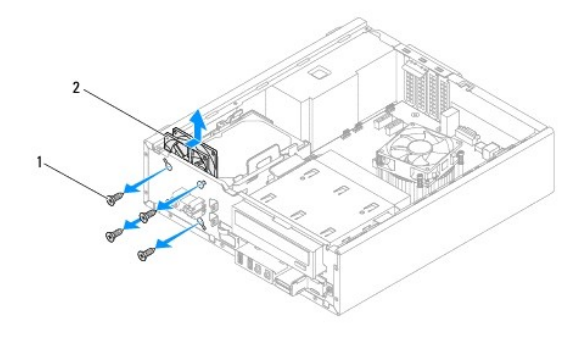

 $\left| \begin{array}{c} 1 \end{array} \right|$  wkręty (4)  $\left| \begin{array}{c} 2 \end{array} \right|$  wentylator obudowy

# **Wymiana wentylatora obudowy**

- 1. Wykonaj procedurę przedstawioną w rozdziale [Przed rozpocz](file:///C:/data/systems/insp620620s/insp620s/po/sm/before.htm#wp1180146)ęciem pracy.
- 2. Dopasuj otwory na wkręty w wentylatorze obudowy do otworów w obudowie komputera.
- <span id="page-24-0"></span>3. Wkręć cztery wkręty mocujące wentylator do obudowy komputera.
- 4. Podłącz kabel wentylatora obudowy do złącza FAN\_SYS1 na płycie systemowej (zobacz Elementy pł[yty systemowej\)](file:///C:/data/systems/insp620620s/insp620s/po/sm/techov.htm#wp1262966).
- 5. Załóż pokrywę komputera (zobacz Zakł[adanie pokrywy komputera](file:///C:/data/systems/insp620620s/insp620s/po/sm/cover_re.htm#wp1193653)).

# <span id="page-24-1"></span>**Zespół wentylatora i radiatora procesora**

- OSTRZEZENIE: Zespół wentylatora i radiatora procesora jest chroniony plastykową osłoną, jednak może się silnie nagrzewać podczas normalnej<br>pracy komputera. Przed dotknięciem należy odczekać pewien czas do jego ostygnięcia.
- **PRZESTROGA: Zespół wentylatora i radiatora procesora stanowi jeden integralny element. Nie należy usiłować wymontować samego wentylatora.**

## **Demontaż zespołu wentylatora i radiatora procesora**

- 1. Wykonaj procedurę przedstawioną w rozdziale [Przed rozpocz](file:///C:/data/systems/insp620620s/insp620s/po/sm/before.htm#wp1180146)ęciem pracy.
- 2. Zdejmij pokrywę komputera (zobacz [Zdejmowanie pokrywy komputera](file:///C:/data/systems/insp620620s/insp620s/po/sm/cover_re.htm#wp1193123)).
- 3. Odłącz kabel wentylatora procesora od złącza FAN\_CPU na płycie systemowej (zobacz Elementy pł[yty systemowej\)](file:///C:/data/systems/insp620620s/insp620s/po/sm/techov.htm#wp1262966).
- 4. Za pomocą wkrętaka z płaskim końcem poluzuj cztery wkręty mocujące zespół wentylatora i radiatora procesora do płyty systemowej.
- PRZESTROGA: **Wymontowany zespół** wentylatora i radiatora procesora nale**ż**y położy**ć spodem do góry lub na boku, aby uniknąć** uszkodzenia<br>powłoki termicznej radiatora.
- 5. Wyjmij zespół wentylatora i radiatora procesora z komputera.

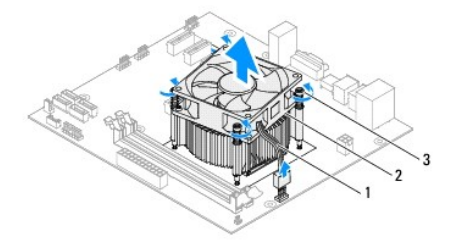

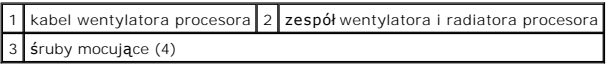

## **Montaż zespołu wentylatora i radiatora procesora**

- 1. Wykonaj procedurę przedstawioną w rozdziale [Przed rozpocz](file:///C:/data/systems/insp620620s/insp620s/po/sm/before.htm#wp1180146)ęciem pracy.
- 2. Usuń pastę termoprzewodzącą ze spodu radiatora.
- PRZESTROGA: Należy pamiętać o nałożeniu świeżej warstwy pasty termoprzewodzącej. Pasta termoprzewodząca jest niezbędna do zapewnienia<br>właściwego odprowadzania ciepła, co pozwala na wydajną pracę procesora.

3. Posmaruj górną powierzchnię procesora pastą termoprzewodzącą.

- 4. Umieść zespół wentylatora i radiatora na procesorze.
- 5. Dopasuj cztery śruby mocujące w zespole wentylatora i radiatora procesora do otworów w płycie systemowej.
- 6. Dokręć cztery śruby mocujące zespół wentylatora i radiatora procesora do płyty systemowej.

**UWAGA:** Należy sprawdzić, czy zespół wentylatora i radiatora procesora jest prawidłowo osadzony i zabezpieczony.

- 7. Podłącz kabel wentylatora procesora do złącza FAN\_CPU na płycie systemowej (zobacz Elementy pł[yty systemowej\)](file:///C:/data/systems/insp620620s/insp620s/po/sm/techov.htm#wp1262966).
- 8. Załóż pokrywę komputera (zobacz Zakł[adanie pokrywy komputera](file:///C:/data/systems/insp620620s/insp620s/po/sm/cover_re.htm#wp1193653)).
- 9. Podłącz komputer i pozostałe urządzenia do gniazd elektrycznych i włącz je.

## <span id="page-26-0"></span> **Przedni panel I/O Instrukcja serwisowa Dell™ Inspiron™ 620s**

- Demontaż [przedniego panelu I/O](#page-26-1)
- [Wymiana przedniego panelu I/O](#page-27-0)
- OSTRZEZENIE: Przed przystąpieniem do wykonywania czynności wymagających otwarcia obudowy komputera należy zapoznać się z<br>instrukcjami dotyczącymi bezpieczeństwa dostarczonymi z komputerem. Więcej informacji o zasadach bezp
- A OSTRZEŽENIE: Aby ustrzec się porażenia prądem, przed zdjęciem pokrywy należy zawsze odłączać komputer od gniazda elektrycznego.
- **OSTRZEŻENIE: Nie należy korzystać z komputera, jeśli którakolwiek pokrywa (np. pokrywa komputera, obejma, zaślepka panelu przedniego itd.) została wymontowana.**

PRZESTROGA: Komputer może naprawiać tylko przeszkolony pracownik serwisu. Uszkodzenia wynikaj**ą**ce z napraw nieautoryzowanych przez<br>firm**ę** Dell nie s**ą** objęte gwarancją.

## <span id="page-26-1"></span>**Demontaż przedniego panelu I/O**

**UWAGA:** Przed odłączeniem kabli zanotuj ich przebieg, aby można je było prawidłowo ułożyć podczas instalowania nowego górnego panelu I/O.

- 1. Wykonaj procedurę przedstawioną w rozdziale [Przed rozpocz](file:///C:/data/systems/insp620620s/insp620s/po/sm/before.htm#wp1180146)ęciem pracy.
- 2. Zdejmij pokrywę komputera (zobacz [Zdejmowanie pokrywy komputera](file:///C:/data/systems/insp620620s/insp620s/po/sm/cover_re.htm#wp1193123)).
- 3. Zdejmij pokrywę przednią (zobacz [Zdejmowanie pokrywy przedniej](file:///C:/data/systems/insp620620s/insp620s/po/sm/bezel.htm#wp1181855)).
- PRZESTROGA: Podczas wysuwania przedniego panelu we/wy z komputera należy zachowa**ć szczególną** ostrożność. Nieuważne wykonywanie tej<br>czynności może doprowadzić do uszkodzenia zł<mark>ączy kabli i zacisków.</mark>
- 4. Odłącz wszystkie kable przedniego panelu I/O od złączy AUDIOF1, USBF1 i USBF2 na płycie systemowej (zobacz Elementy pł[yty systemowej](file:///C:/data/systems/insp620620s/insp620s/po/sm/techov.htm#wp1262966)).
- 5. Odkręć wkręt mocujący przedni panel we/wy do panelu przedniego komputera.
- 6. Wysuń przedni panelu we/wy w bok, aby zwolnić zaciski przedniego panelu i wyciągnij przedni panel we/wy.

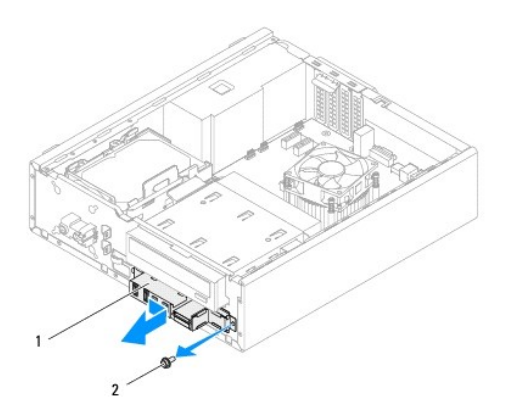

1 Przedni panel I/O 2 wkręt

# <span id="page-27-0"></span>**Wymiana przedniego panelu I/O**

- PRZESTROGA: Delikatnie umie**ść** przedni panel I/O w gnie**ździe zacisków przedniego panelu I/O, uważ**ając, aby nie uszkodzi**ć złą**czy ani<br>zacisków kabli.
- 1. Wykonaj procedurę przedstawioną w rozdziale [Przed rozpocz](file:///C:/data/systems/insp620620s/insp620s/po/sm/before.htm#wp1180146)ęciem pracy.
- 2. Wyrównaj i wsuń zaciski przedniego panelu I/O do gniazd zacisków przedniego panelu I/O.
- 3. Wkręć wkręt mocujący przedni panel we/wy do panelu przedniego komputera.
- 4. Podłącz kable przedniego panelu I/O do złączy AUDIOF1, USBF1 na płycie systemowej USBF2 (zobacz Elementy pł[yty systemowej\)](file:///C:/data/systems/insp620620s/insp620s/po/sm/techov.htm#wp1262966).
- 5. Załóż pokrywę przednią (zobacz Zakł[adanie pokrywy przedniej](file:///C:/data/systems/insp620620s/insp620s/po/sm/bezel.htm#wp1181929)).
- 6. Załóż pokrywę komputera (zobacz Zakł[adanie pokrywy komputera](file:///C:/data/systems/insp620620s/insp620s/po/sm/cover_re.htm#wp1193653)).
- 7. Podłącz komputer i pozostałe urządzenia do gniazd elektrycznych i włącz je.

## <span id="page-28-0"></span> **Moduły pamięci Instrukcja serwisowa Dell™ Inspiron™ 620s**

**O** Demontaż modu[łów pamię](#page-28-1)ci

### **Wontaż modu[łów pamię](#page-28-2)ci**

 $\mathbb{A}$ OSTRZEZENIE: Przed przystąpieniem do wykonywania czynności wymagających otwarcia obudowy komputera należy zapoznać się z<br>instrukcjami dotyczącymi bezpieczeństwa dostarczonymi z komputerem. Więcej informacji o zasadach bezp

△ OSTRZEŻENIE: Aby ustrzec się porażenia prądem, przed zdjęciem pokrywy należy zawsze odłączać komputer od gniazda elektrycznego.

**OSTRZEŻENIE: Nie należy korzystać z komputera, jeśli którakolwiek pokrywa (np. pokrywa komputera, obejma, zaślepka panelu przedniego itd.) została wymontowana.** 

 $\triangle$ PRZESTROGA: Komputer może naprawiać tylko przeszkolony pracownik serwisu. Uszkodzenia wynikaj**ą**ce z napraw nieautoryzowanych przez<br>firm**ę** Dell nie s**ą** objęte gwarancją.

## <span id="page-28-1"></span>**Demontaż modułów pamięci**

- 1. Wykonaj procedurę przedstawioną w rozdziale [Przed rozpocz](file:///C:/data/systems/insp620620s/insp620s/po/sm/before.htm#wp1180146)ęciem pracy.
- 2. Zdejmij pokrywę komputera (zobacz [Zdejmowanie pokrywy komputera](file:///C:/data/systems/insp620620s/insp620s/po/sm/cover_re.htm#wp1193123)).
- 3. Odszukaj moduły pamięci na płycie systemowej (zobacz Elementy pł[yty systemowej\)](file:///C:/data/systems/insp620620s/insp620s/po/sm/techov.htm#wp1262966).
- 4. Odchyl zatrzask zabezpieczający na każdym końcu złącza modułu pamięci.

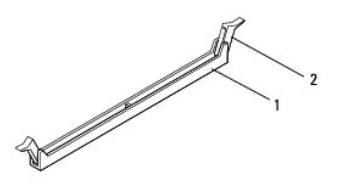

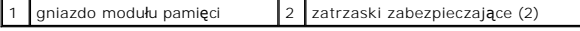

5. Chwyć moduł pamięci i pociągnij go ku górze.

Jeśli modułu pamięci nie można wyjąć, należy go poluzować, delikatnie poruszając nim w przód i w tył, aż do wyjęcia ze złącza.

# <span id="page-28-2"></span>**Montaż modułów pamięci**

- 1. Wykonaj procedurę przedstawioną w rozdziale [Przed rozpocz](file:///C:/data/systems/insp620620s/insp620s/po/sm/before.htm#wp1180146)ęciem pracy
- 2. Odchyl zatrzask zabezpieczający na każdym końcu złącza modułu pamięci.
- **PRZESTROGA: Komputer może naprawiać tylko przeszkolony pracownik serwisu. Uszkodzenia wynikające z napraw nieautoryzowanych przez firmę Dell nie są objęte gwarancją.**
- **PRZESTROGA: Nie należy instalować modułów pamięci typu ECC ani DDR3U.**
- **PRZESTROGA: W przypadku wymontowania z komputera modułów pamięci podczas rozszerzania pamięci odseparuj je od nowych modułów, nawet je¶li został**y one zakupione w firmie Dell. Jeśli to możliwe, nie należy łączyć w parę oryginalnego modułu pamięci z nowym modułem. W<br>przeciwnym razie komputer może nie uruchamiać się prawidłowo.

3. Dopasuj wycięcie w dolnej części modułu pamięci do wypustki na złączu.

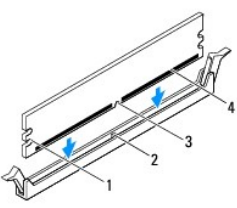

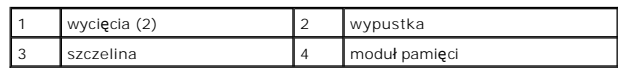

## **PRZESTROGA: Aby zapobiec uszkodzeniu modułu pamięci, należy go wciskać do złącza z jednakową siłą po obu stronach.**

4. Wciśnij moduł pamięci do złącza, aż do zatrzaśnięcia.

Jeśli moduł pamięci zostanie włożony poprawnie, zaciski na obu końcach modułu samoczynnie wsuną się w wycięcia.

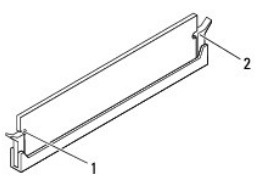

## 1 wycięcia (2) 2 zatrzaski zabezpieczające (2, zablokowane na miejscu)

- 5. Załóż pokrywę komputera (zobacz Zakł[adanie pokrywy komputera](file:///C:/data/systems/insp620620s/insp620s/po/sm/cover_re.htm#wp1193653)).
- 6. Podłącz komputer i pozostałe urządzenia do gniazd elektrycznych, a następnie włącz ich zasilanie.

Jeśli zostanie wyświetlony komunikat informujący o zmianie ilości pamięci, naciśnij klawisz <F1>, aby kontynuować.

7. Zaloguj się do komputera.

Aby sprawdzić, czy pamięć została poprawnie zainstalowana, kliknij kolejno przycisk **Start** ® **Control Panel** (Panel sterowania)® **System**. Sprawdź wyświetloną ilość pamięci operacyjnej (RAM).

<span id="page-30-0"></span> **Zasilacz** 

## **Instrukcja serwisowa Dell™ Inspiron™ 620s**

- **O** Demontaż zasilacza
- **O** Montaż zasilacza

OSTRZEZENIE: Przed przystąpieniem do wykonywania czynności wymagających otwarcia obudowy komputera należy zapoznać się z<br>instrukcjami dotyczącymi bezpieczeństwa dostarczonymi z komputerem. Więcej informacji o zasadach bezp

△ OSTRZEŻENIE: Aby ustrzec się porażenia prądem, przed zdjęciem pokrywy należy zawsze odłączać komputer od gniazda elektrycznego.

**OSTRZEŻENIE: Nie należy korzystać z komputera, jeśli którakolwiek pokrywa (np. pokrywa komputera, obejma, zaślepka panelu przedniego itd.) została wymontowana.** 

PRZESTROGA: Komputer może naprawiać tylko przeszkolony pracownik serwisu. Uszkodzenia wynikaj**ą**ce z napraw nieautoryzowanych przez<br>firm**ę** Dell nie s**ą** objęte gwarancją.

## <span id="page-30-1"></span>**Demontaż zasilacza**

- 1. Wykonaj procedurę przedstawioną w rozdziale [Przed rozpocz](file:///C:/data/systems/insp620620s/insp620s/po/sm/before.htm#wp1180146)ęciem pracy.
- 2. Zdejmij pokrywę komputera (zobacz [Zdejmowanie pokrywy komputera](file:///C:/data/systems/insp620620s/insp620s/po/sm/cover_re.htm#wp1193123)).
- 3. Odłącz kable zasilania od pł[yty systemowej](file:///C:/data/systems/insp620620s/insp620s/po/sm/techov.htm#wp1262966) i napędów (zobacz Elementy płyty systemowej).
- 4. Odkręć trzy wkręty mocuj±ce zasilacz do obudowy.
- 5. Naciśnij zacisk zasilacza, aby oddzielić zasilacz od obudowy komputera.
- 6. Przesuń i wyjmij zasilacz z komputera.

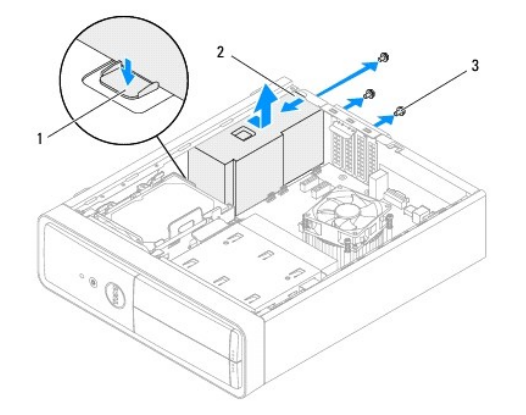

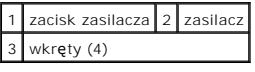

# <span id="page-30-2"></span>**Montaż zasilacza**

- 1. Wykonaj procedurę przedstawioną w rozdziale [Przed rozpocz](file:///C:/data/systems/insp620620s/insp620s/po/sm/before.htm#wp1180146)ęciem pracy.
- 2. Włóż zasilacz, wsuwając go w kierunku tylnej części obudowy.
- 3. Dopasuj otwory na wkręty w zasilaczu do otworów w obudowie komputera.

OSTRZEZENIE: Wkręty zasilacza stanowią istotny element jego uziemienia. Z tego względu niepoprawne lub zbyt słabe przykręcenie wkrętów<br>może pociągać za sobą ryzyko porażenia prądem elektrycznym.

- 4. Wkręć trzy wkręty mocujące zasilacz do obudowy.
- 5. Podłącz kable zasilania do pł[yty systemowej](file:///C:/data/systems/insp620620s/insp620s/po/sm/techov.htm#wp1262966) i napędów (zobacz Elementy płyty systemowej).
- 6. Załóż pokrywę komputera (zobacz Zakł[adanie pokrywy komputera](file:///C:/data/systems/insp620620s/insp620s/po/sm/cover_re.htm#wp1193653)).
- 7. Podłącz komputer i pozostałe urządzenia do gniazd elektrycznych i włącz je.

## <span id="page-32-0"></span> **Moduł przycisku zasilania Instrukcja serwisowa Dell™ Inspiron™ 620s**

**O** Demontaż modułu przycisku zasilania

### Montaż moduł[u przycisku zasilania](#page-32-2)

- OSTRZEZENIE: Przed przystąpieniem do wykonywania czynności wymagających otwarcia obudowy komputera należy zapoznać się z<br>instrukcjami dotyczącymi bezpieczeństwa dostarczonymi z komputerem. Więcej informacji o zasadach bezp
- △ OSTRZEŻENIE: Aby ustrzec się porażenia prądem, przed zdjęciem pokrywy należy zawsze odłączać komputer od gniazda elektrycznego.
- **OSTRZEŻENIE: Nie należy korzystać z komputera, jeśli którakolwiek pokrywa (np. pokrywa komputera, obejma, zaślepka panelu przedniego itd.) została wymontowana.**

PRZESTROGA: Komputer może naprawiać tylko przeszkolony pracownik serwisu. Uszkodzenia wynikaj**ą**ce z napraw nieautoryzowanych przez<br>firm**ę** Dell nie s**ą** objęte gwarancją.

## <span id="page-32-1"></span>**Demontaż modułu przycisku zasilania**

- 1. Wykonaj procedurę przedstawioną w rozdziale [Przed rozpocz](file:///C:/data/systems/insp620620s/insp620s/po/sm/before.htm#wp1180146)ęciem pracy.
- 2. Zdejmij pokrywę komputera (zobacz [Zdejmowanie pokrywy komputera](file:///C:/data/systems/insp620620s/insp620s/po/sm/cover_re.htm#wp1193123)).
- 3. Zdejmij pokrywę przednią (zobacz [Zdejmowanie pokrywy przedniej](file:///C:/data/systems/insp620620s/insp620s/po/sm/bezel.htm#wp1181855)).
- 4. Odłącz kabel modułu przycisku zasilania od złącza LEDH1 na płycie systemowej (zobacz Elementy pł[yty systemowej](file:///C:/data/systems/insp620620s/insp620s/po/sm/techov.htm#wp1262966)).
- 5. Naciśnij zaczepy modułu przycisku zasilania i pociągnij moduł w górę, aby uwolnić go z panelu przedniego.

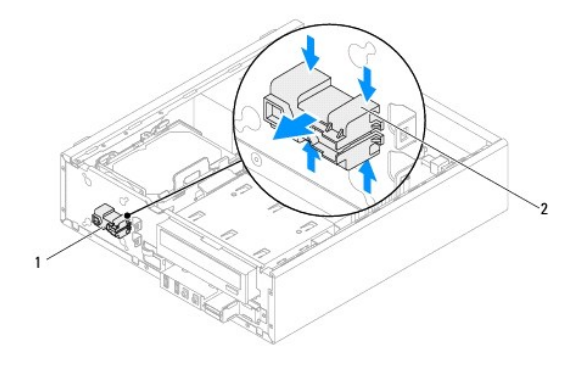

1 moduł przycisku zasilania 2 zaczepy modułu przycisku zasilania (4)

6. Odłóż moduł przycisku zasilania w bezpieczne miejsce.

# <span id="page-32-2"></span>**Montaż modułu przycisku zasilania**

- 1. Wykonaj procedurę przedstawioną w rozdziale [Przed rozpocz](file:///C:/data/systems/insp620620s/insp620s/po/sm/before.htm#wp1180146)ęciem pracy
- 2. Dopasuj moduł przycisku zasilania i wsuń zaczepy do otworów w panelu przednim.
- 3. Podłącz kabel modułu przycisku zasilania do złącza LEDH1 na płycie systemowej (zobacz Elementy pł[yty systemowej\)](file:///C:/data/systems/insp620620s/insp620s/po/sm/techov.htm#wp1262966).
- 4. Załóż pokrywę przednią (zobacz Zakł[adanie pokrywy przedniej](file:///C:/data/systems/insp620620s/insp620s/po/sm/bezel.htm#wp1181929)).
- 5. Załóż pokrywę komputera (zobacz Zakł[adanie pokrywy komputera](file:///C:/data/systems/insp620620s/insp620s/po/sm/cover_re.htm#wp1193653)).
- 6. Podłącz komputer i pozostałe urządzenia do gniazd elektrycznych i włącz ich zasilanie.

### <span id="page-34-0"></span> **Płyta systemowa Instrukcja serwisowa Dell™ Inspiron™ 620s**

- **O** Demontaż płyty systemowej
- **O** Montaż płyty systemo
- [Wprowadzanie kodu Service Tag w systemie BIOS](#page-35-1)
- $\mathbb{A}$ OSTRZEZENIE: Przed przystąpieniem do wykonywania czynności wymagających otwarcia obudowy komputera należy zapoznać się z<br>instrukcjami dotyczącymi bezpieczeństwa dostarczonymi z komputerem. Więcej informacji o zasadach bezp
- OSTRZEŻENIE: Aby ustrzec się porażenia prądem, przed zdjęciem pokrywy należy zawsze odłączać komputer od gniazda elektrycznego.  $\triangle$

**OSTRZEŻENIE: Nie należy korzystać z komputera, jeśli którakolwiek pokrywa (np. pokrywa komputera, obejma, zaślepka panelu przedniego itd.)**   $\triangle$ **została wymontowana.** 

PRZESTROGA: Komputer może naprawiać tylko przeszkolony pracownik serwisu. Uszkodzenia wynikaj**ą**ce z napraw nieautoryzowanych przez<br>firm**ę** Dell nie są objęte gwarancją.

# <span id="page-34-1"></span>**Demontaż płyty systemowej**

- 1. Wykonaj procedurę przedstawioną w rozdziale [Przed rozpocz](file:///C:/data/systems/insp620620s/insp620s/po/sm/before.htm#wp1180146)ęciem pracy.
- 2. Zdejmij pokrywę komputera (zobacz [Zdejmowanie pokrywy komputera](file:///C:/data/systems/insp620620s/insp620s/po/sm/cover_re.htm#wp1193123)).
- 3. Wymontuj wszelkie karty PCI Express, jeśli są zainstalowane (zobacz [Demontowanie kart PCI Express\)](file:///C:/data/systems/insp620620s/insp620s/po/sm/cards.htm#wp1268937)
- 4. Wymontuj zespół wentylatora i radiatora procesora (zobacz Demontaż zespoł[u wentylatora i radiatora procesora\)](file:///C:/data/systems/insp620620s/insp620s/po/sm/fan.htm#wp1202608).
- 5. Wymontuj procesor (zobacz [Wyjmowanie procesora\)](file:///C:/data/systems/insp620620s/insp620s/po/sm/cpu.htm#wp1182904).
- 6. Wymontuj moduły pamięci (zobacz <u>Demontaż modu[łów pamię](file:///C:/data/systems/insp620620s/insp620s/po/sm/memory.htm#wp1194463)ci</u>) **i zanotuj, w których gniazdach DIMM znajdowały** się poszczególne moduły, tak aby po<br>wymianie płyty systemowej zainstalowa**ć moduły pamię**ci w tych samych gni
- 7. Odłącz wszystkie kable podłączone do pł[yty systemowej](file:///C:/data/systems/insp620620s/insp620s/po/sm/techov.htm#wp1262966) (zobacz <u>Elementy płyty systemowei</u>). Przed odłączeniem kabli zanotuj ich przebieg, aby można<br>je było prawidłowo ułożyć podczas instalowania nowej płyty systemowej.
- 8. Wykręć sześć wkrętów mocujących płytę systemową do obudowy.

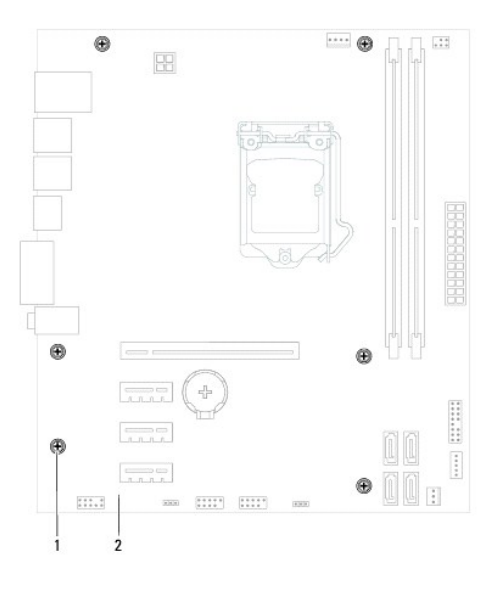

1 wkręty (6) 2 płyta systemowa

- <span id="page-35-2"></span>9. Podnieś płytę systemową i wyjmij ją z komputera.
- 10. Porównaj dotychczas używaną płytę systemową z nową, aby się upewnić, że są takie same.

**UWAGA:** Niektóre elementy i złącza na nowej płycie systemowej mogą być rozmieszczone inaczej niż na dotychczas używanej płycie.

**UWAGA:** Ustawienia zworek na nowej płycie systemowej zostały przygotowane przez producenta.

# <span id="page-35-0"></span>**Montaż płyty systemowej**

- 1. Wykonaj procedurę przedstawioną w rozdziale [Przed rozpocz](file:///C:/data/systems/insp620620s/insp620s/po/sm/before.htm#wp1180146)ęciem pracy.
- 2. Delikatnie dopasuj płytę systemową do obudowy i wsuń ją w kierunku tyłu komputera.
- 3. Wkręć sześć wkrętów mocujących płytę systemową do obudowy.
- 4. Podłącz kable odłączone wcześniej od pł[yty systemowej](file:///C:/data/systems/insp620620s/insp620s/po/sm/techov.htm#wp1262966) (zobacz Elementy płyty systemowej).
- 5. Zainstaluj procesor (zobacz [Wymiana procesora](file:///C:/data/systems/insp620620s/insp620s/po/sm/cpu.htm#wp1196004)).
- 6. Zainstaluj zespół wentylatora i radiatora procesora (zobacz Montaż zespoł[u wentylatora i radiatora procesora](file:///C:/data/systems/insp620620s/insp620s/po/sm/fan.htm#wp1203025)).
- PRZESTROGA: Komputer może naprawiać tylko przeszkolony pracownik serwisu. Uszkodzenia wynikaj**ą**ce z napraw nieautoryzowanych przez<br>firm**ę** Dell nie są objęte gwarancją.
- **PRZESTROGA: Upewnij się, że radiator jest prawidłowo osadzony i zabezpieczony.**
- 7. Zainstaluj moduły pamięci (zobacz Montaż modu[łów pamię](file:///C:/data/systems/insp620620s/insp620s/po/sm/memory.htm#wp1181618)ci).
- 8. Zainstaluj karty PCI Express, jeśli są używane (zobacz [Instalowanie kart PCI Express](file:///C:/data/systems/insp620620s/insp620s/po/sm/cards.htm#wp1263703)).
- 9. Załóż pokrywę komputera (zobacz Zakł[adanie pokrywy komputera](file:///C:/data/systems/insp620620s/insp620s/po/sm/cover_re.htm#wp1193653)).
- 10. Podłącz komputer i pozostałe urządzenia do gniazd elektrycznych i włącz ich zasilanie.
- 11. W razie potrzeby zaktualizuj system BIOS (zobacz Ł[adowanie systemu BIOS](file:///C:/data/systems/insp620620s/insp620s/po/sm/bios.htm#wp1179839)).
- 12. Wprowadź kod Service Tag (patrz [Wprowadzanie kodu Service Tag w systemie BIOS](#page-35-1)).

# <span id="page-35-1"></span>**Wprowadzanie kodu Service Tag w systemie BIOS**

- 1. Włącz komputer.
- 2. Naciśnij klawisz <F2> podczas testu POST, aby przejść do programu konfiguracji systemu.
- 3. Na karcie głównej wprowadź kod Service Tag w polu Set Service Tag (Ustaw kod Service Tag).

**UWAGA:** W tym polu można wpisać kod Service Tag ręcznie tylko wtedy, jeśli kod nie został jeszcze wprowadzony.

## <span id="page-36-2"></span><span id="page-36-0"></span> **Konfiguracja systemu Instrukcja serwisowa Dell™ Inspiron™ 620s**

- **[Przegl](#page-36-1)ąd**
- [Usuwanie zapomnianych hase](#page-39-0)ł
- [Kasowanie hase](#page-40-0)ł CMOS

# <span id="page-36-1"></span>**Przegląd**

Program konfiguracji systemu umożliwia:

- l Zmienianie danych konfiguracji systemu po dodaniu, wymianie lub usunięciu sprzętu w komputerze.
- l Ustawianie lub zmienianie opcji definiowanych przez użytkownika, np. hasła użytkownika.
- l Wyświetlanie informacji o ilości aktualnej zainstalowanej pamięci lub ustawianie typu zainstalowanego dysku twardego.

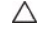

PRZESTROGA: Nie zmieniaj ustawień tego programu, jeśli nie jesteś zaawansowanym użytkownikiem tego komputera. Niektóre zmiany mogą<br>spowodować nieprawidłowe działanie komputera.

**UWAGA:** Przed użyciem programu konfiguracji systemu warto zapisać informacje wyświetlane na ekranie tego programu, aby można je było wykorzystać w przyszłości.

## <span id="page-36-3"></span>**Uruchamianie programu konfiguracji systemu**

- 1. Włącz lub uruchom ponownie komputer.
- 2. Po wyświetleniu logo DELL zaczekaj na wyświetlenie monitu o naciśnięcie klawisza F2, a następnie niezwłocznie naciśnij klawisz <F2>.
	- **UWAGA:** Znak zgłoszenia F2 oznacza, że klawiatura została zainicjalizowana. Ponieważ monit może pojawić się bardzo szybko, należ**y zwróci**ć<br>uwagę na jego wyświetlenie i niezwłocznie nacisnąć klawisz <F2>. Naciśnięcie klaw

#### **Ekrany w programie konfiguracji systemu**

Na ekranie programu konfiguracji systemu wyświetlane są aktualne lub modyfikowalne informacje na temat konfiguracji komputera. Informacje na ekranie są podzielone na trzy obszary: **element konfiguracji**, aktywnej **ekran pomocy** i **funkcje klawiszy**.

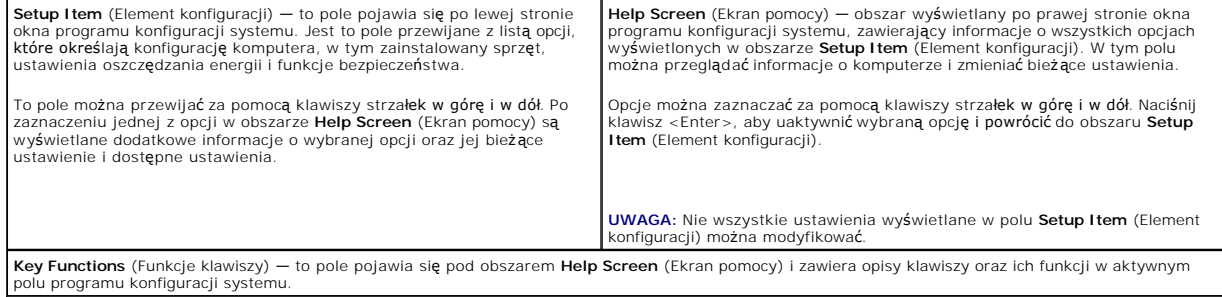

## **Opcje konfiguracji systemu**

**UWAGA:** W zależności od komputera oraz zainstalowanych urządzeń niektóre wymienione w tej sekcji elementy mogą nie być wyświetlane albo mogą wyglądać nieco inaczej.

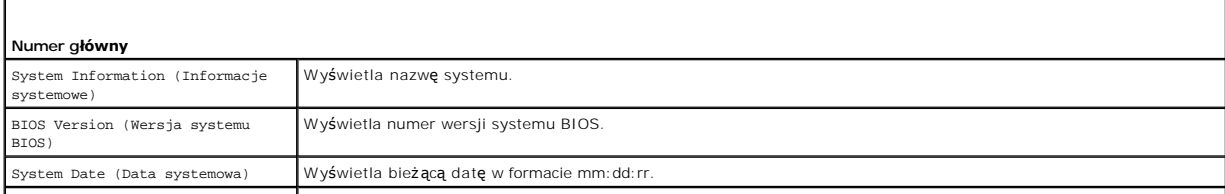

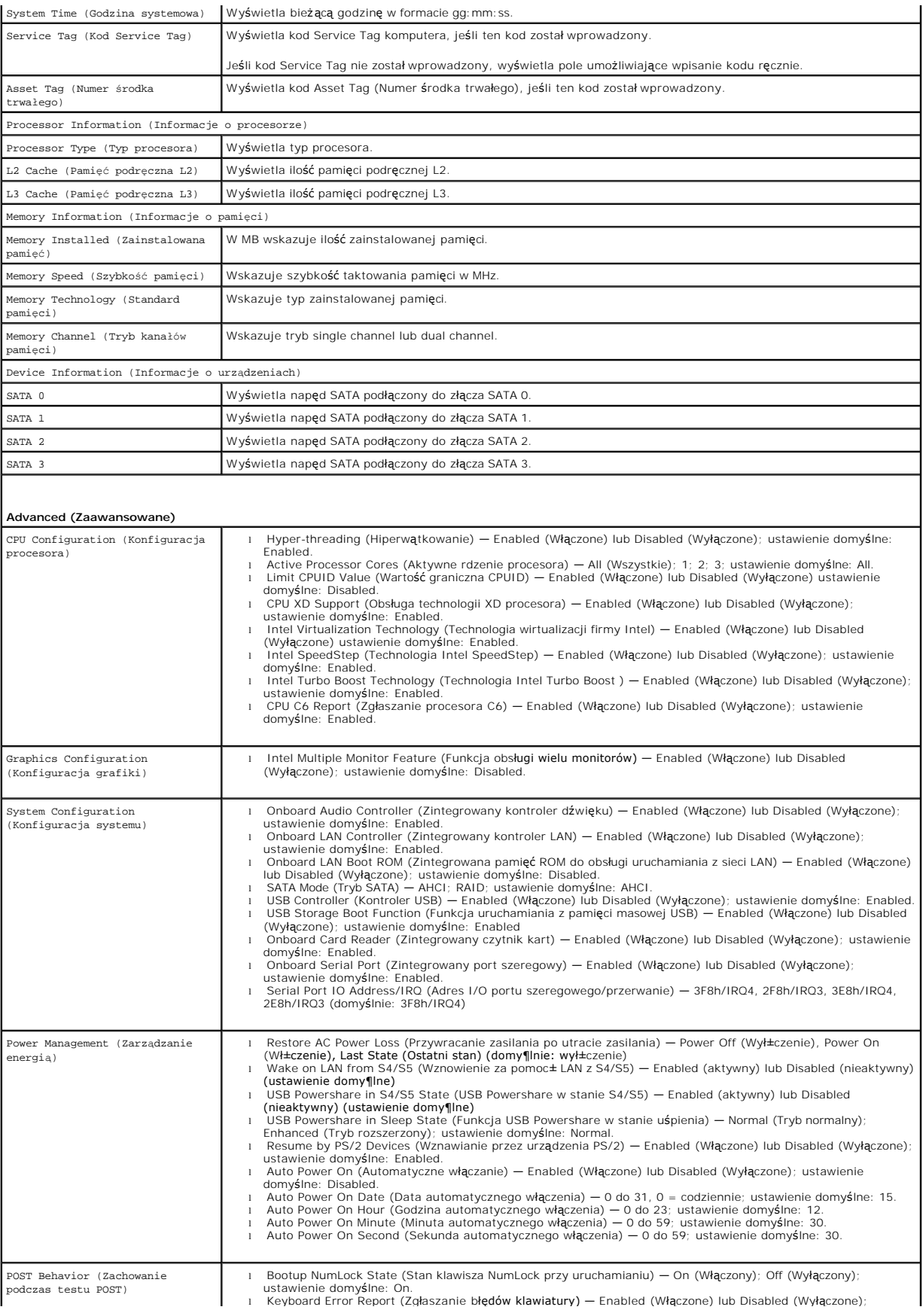

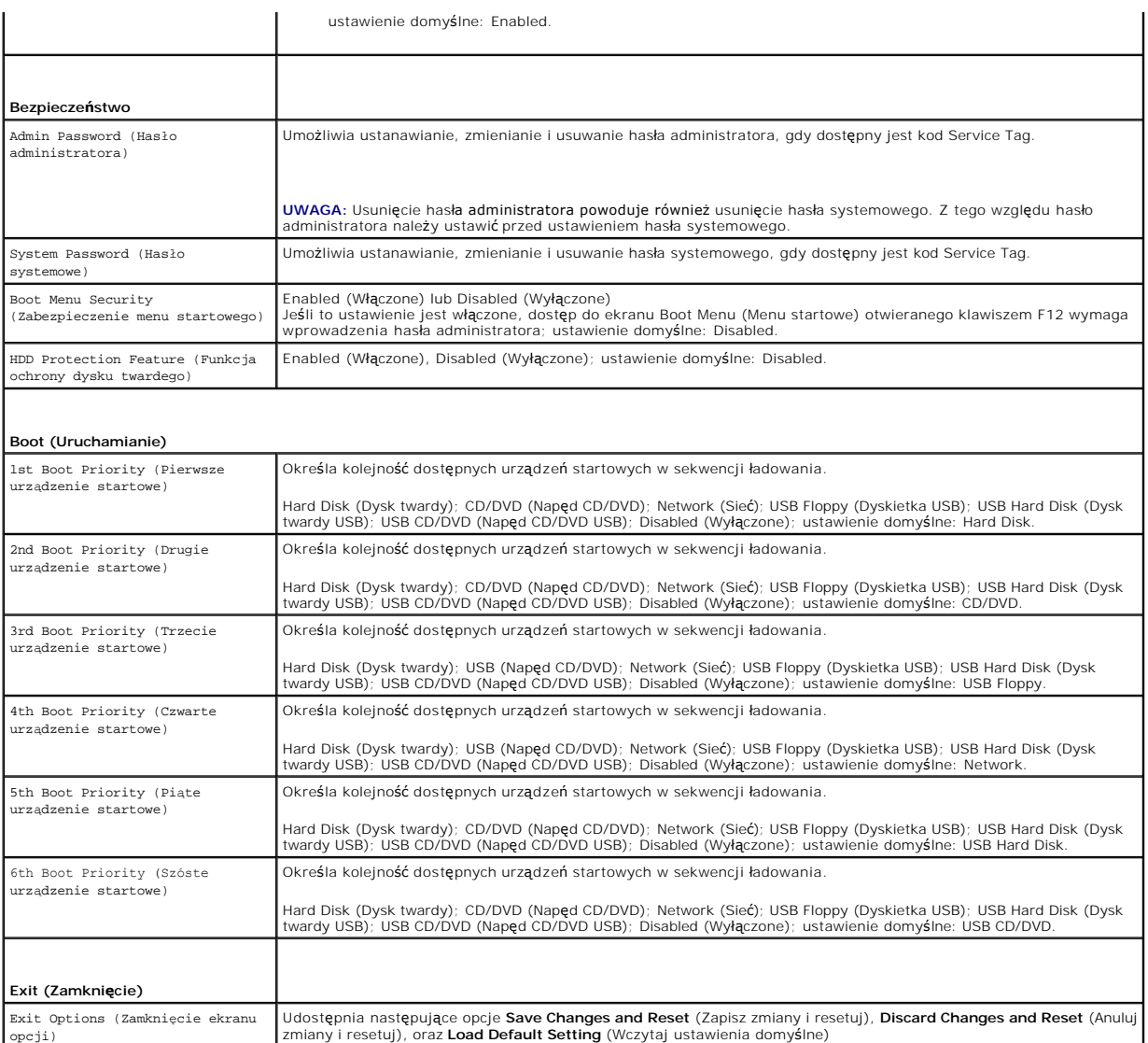

## **Boot Sequence (Sekwencja rozruchowa)**

Funkcja ta umożliwia zmianę sekwencji rozruchowej dla urządzeń.

## **Boot Options (Opcje uruchamiania)**

- i **USB Floppy** (Dyskietka USB)  **komputer próbuje uruchomić** system z napędu dyskietek USB. Jeśli na dyskietce nie ma zainstalowanego systemu<br>operacyjnego, komputer wyświetla komunikat o błędzie.
- l **Hard Drive** (Dysk twardy) komputer próbuje uruchomić system z podstawowego dysku twardego. Jeżeli na dysku nie jest zainstalowany system operacyjny, wyświetlany jest komunikat o błędzie.
- ı **CD/DVD/CD-RW Drive** (Napęd CD/DVD/CD-RW) komputer podejmuje próbę rozruchu z napędu CD/DVD/CD-RW. Jeśli w napędzie nie ma dysku<br>CD/DVD/CD-RW lub jeśli na dysku CD/DVD/CD-RW nie ma systemu operacyjnego, komputer wyświe
- l **USB Storage Device** (Urządzenie pamięci masowej USB) włóż urządzenie pamięci do portu USB i ponownie uruchom komputer. Kiedy w prawym dolnym rogu ekranu zostanie wyświetlony komunikat F12 Boot Options (F12 Opcje uruchamiania), naciśnij klawisz <F12>. System BIOS wykryje<br>urządzenie i doda do menu rozruchowego opcję flash USB.
- **UWAGA:** Aby dokonać rozruchu z urządzenia typu USB, musi ono być urządzeniem rozruchowym. Aby upewnić się, że urządzenie jest rozruchowe,<br>należy zapoznać się z jego dokumentacją.
- l **Network** (Sieć) komputer próbuje uruchomić system z sieci. Jeśli w sieci nie zostanie odnaleziony system operacyjny, komputer wyświetli komunikat o błędzie.

**UWAGA:** Aby uruchomić komputer z sieci, sprawdź, czy w konfiguracji systemu jest włączona opcja Onboard LAN Boot ROM (Zintegrowana pamięć ROM **do obsługi uruchamiania z sieci LAN)** (zobacz [Konfiguracja systemu\)](#page-36-2).

#### **Zmiana sekwencji rozruchowej dla bieżącego rozruchu**

Za pomocą tej funkcji można zmienić bieżącą sekwencję ładowania — na przykład aby uruchomić komputer z napędu CD/DVD/CD-RW i użyć programu Dell<br>Diagnostics dostarczonego na dysku *Drivers and Utilities* (Sterowniki i progr pierwotna sekwencja ładowania.

- 1. Aby uruchomić komputer z urządzenia USB, należy podłączyć odpowiednie urządzenie do portu USB.
- 2. Włącz lub uruchom ponownie komputer.
- 3. Kiedy w prawym dolnym rogu ekranu zostanie wyświetlony monit F2 = Setup, F12 Boot Options (F2 = Konfiguracja, F12 Opcje uruchamiania), naciśnij klawisz <F12>.

**UWAGA:** Jeśli użytkownik nie zdąży nacisnąć klawisza, zanim zostanie wyświetlone logo systemu operacyjnego, należy poczekać do wyświetlenia<br>pulpitu Microsoft Windows. Następnie wył**ącz komputer i ponów próbę**.

**Boot Device Menu** (Menu urządzenia startowego) zawiera listę wszystkich dostępnych urządzeń startowych.

4. Na ekranie **Boot Device Menu** (Menu urządzeń startowych) wybierz urządzenie, z którego chcesz uruchomić komputer.

Aby na przykład uruchomić komputer z urządzenia pamięci masowej USB, zaznacz opcję **USB Flash Device** (Urządzenie Flash USB) i naciśnij klawisz <Enter>.

**UWAGA:** Aby dokonać rozruchu z urządzenia typu USB, musi ono być urządzeniem rozruchowym. Aby sprawdzić, czy dane urządzenie jest urządzeniem startowym, należy zapoznać się z jego dokumentacją.

### **Zmiana sekwencji rozruchowej dla przyszłych procedur rozruchu**

- 1. Uruchom program konfiguracji systemu (zobacz [Uruchamianie programu konfiguracji systemu](#page-36-3)).
- 2. Za pomocą klawiszy strzałek podświetl opcję **Boot** menu (Menu startowe) i naciśnij klawisz <Enter>, aby wyświetlić menu podręczne.

**UWAGA:** Należy zanotować aktualną sekwencje rozruchową, aby można było ją w razie potrzeby przywrócić.

- 3. Po liście dostępnych urządzeń można się poruszać za pomocą klawiszy strzałki w górę i strzałki w dół.
- 4. Naciśnij klawisze plus (+) lub minus (–), aby zmienić priorytet wybranego urządzenia.

## <span id="page-39-0"></span>**Usuwanie zapomnianych haseł**

△ OSTRZEŻENIE: Przed rozpoczęciem procedur opisanych w tej sekcji należy zapoznać się z instrukcjami dotyczącymi bezpieczeństwa **dostarczonymi z komputerem.** 

**OSTRZEŻENIE: Przed wykasowaniem hasła należy odłączyć komputer od źródła zasilania.** 

- **PRZESTROGA: Komputer może naprawiać tylko przeszkolony pracownik serwisu. Uszkodzenia wynikające z napraw nieautoryzowanych przez firmę Dell nie są objęte gwarancją.**
- PRZESTROGA: Aby unikn**ąć** wyładowania elektrostatycznego, należy odprowadza**ć ł**adunki z ciała za pomocą opaski uziemiającej zakładanej na<br>nadgarstek lub dotykając co pewien czas nielakierowanej metalowej powierzchni (np.
- 1. Wykonaj procedurę przedstawioną w rozdziale [Przed rozpocz](file:///C:/data/systems/insp620620s/insp620s/po/sm/before.htm#wp1180146)ęciem pracy.
- 2. Zdejmij pokrywę komputera (zobacz [Zdejmowanie pokrywy komputera](file:///C:/data/systems/insp620620s/insp620s/po/sm/cover_re.htm#wp1193123)).
- 3. Odszukaj 3-stykową zworkę resetowania hasła (PSWDCLR1) na płycie systemowej (patrz Elementy pł[yty systemowej\)](file:///C:/data/systems/insp620620s/insp620s/po/sm/techov.htm#wp1262966).
- 4. Zdejmij 2-stykowy wtyk zworki ze styków 2 i 3 i załóż go na styki 1 i 2.

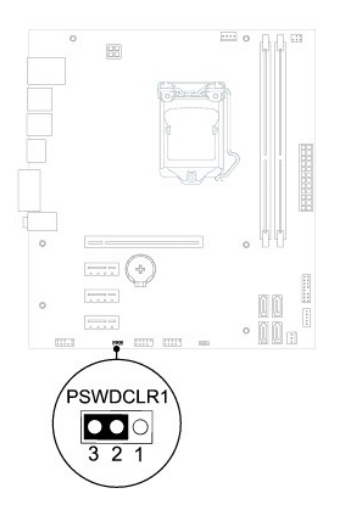

- 5. Włącz komputer, aby wykasować hasło.
- 6. Wyłącz komputer i odłącz komputer oraz wszystkie urządzenia peryferyjne od źródła zasilania.
- 7. Zdejmij 2-stykowy wtyk zworki ze styków 1 i 2 i załóż go na styki 2 i 3, aby włączyć ochronę hasłem.
- 8. Załóż pokrywę komputera (zobacz Zakł[adanie pokrywy komputera](file:///C:/data/systems/insp620620s/insp620s/po/sm/cover_re.htm#wp1193653)).
- 9. Podłącz komputer i pozostałe urządzenia do gniazd elektrycznych i włącz ich zasilanie.

# <span id="page-40-0"></span>**Kasowanie haseł CMOS**

- OSTRZEZENIE: Przed rozpoczęciem procedur opisanych w tej sekcji należy zapoznać się z instrukcjami dotyczącymi bezpieczeństwa<br>dostarczonymi z komputerem.
- **OSTRZEŻENIE: Przed wykasowaniem hasła należy odłączyć komputer od źródła zasilania.**
- PRZESTROGA: Komputer może naprawiać tylko przeszkolony pracownik serwisu. Uszkodzenia wynikaj**ą**ce z napraw nieautoryzowanych przez<br>firm**ę** Dell nie s**ą** objęte gwarancją.
- PRZESTROGA: Aby unikn**ąć** wyładowania elektrostatycznego, należy odprowadza**ć ł**adunki z ciała za pomocą opaski uziemiającej zakładanej na<br>nadgarstek lub dotykając co pewien czas nielakierowanej metalowej powierzchni (np.

1. Wykonaj procedurę przedstawioną w rozdziale [Przed rozpocz](file:///C:/data/systems/insp620620s/insp620s/po/sm/before.htm#wp1180146)ęciem pracy.

- 2. Zdejmij pokrywę komputera (zobacz [Zdejmowanie pokrywy komputera](file:///C:/data/systems/insp620620s/insp620s/po/sm/cover_re.htm#wp1193123)).
- 3. Odszukaj 3-stykową zworkę resetowania układu CMOS (CMOSCLR1) na płycie systemowej (zobacz Elementy pł[yty systemowej](file:///C:/data/systems/insp620620s/insp620s/po/sm/techov.htm#wp1262966)).
- 4. Zdejmij 2-stykowy wtyk zworki ze styków 2 i 3 i załóż go na styki 1 i 2.

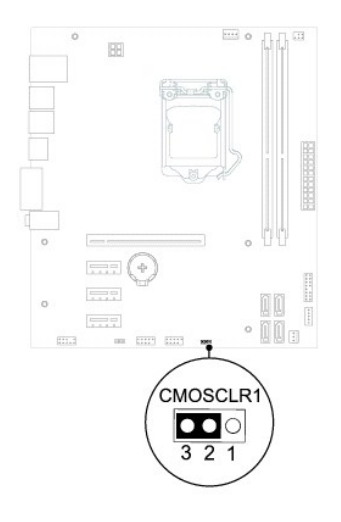

- 5. Zaczekaj około pięciu sekund, aby ustawienia CMOS zostały wykasowane.
- 6. Zdejmij 2-stykowy wtyk zworki ze styków 1 i 2 i załóż go na styki 2 i 3.
- 7. Załóż pokrywę komputera (zobacz Zakł[adanie pokrywy komputera](file:///C:/data/systems/insp620620s/insp620s/po/sm/cover_re.htm#wp1193653)).
- 8. Podłącz komputer i pozostałe urządzenia do gniazd elektrycznych i włącz ich zasilanie.

## <span id="page-42-0"></span> **Przegląd techniczny Instrukcja serwisowa Dell™ Inspiron™ 620s**

Widok wnę[trza komputera](#page-42-1) 

## **Elementy płyty systemowej**

- OSTRZEZENIE: Przed przystąpieniem do wykonywania czynności wymagających otwarcia obudowy komputera należy zapoznać się z<br>instrukcjami dotyczącymi bezpieczeństwa dostarczonymi z komputerem. Więcej informacji o zasadach bezp
- OSTRZEZENIE: Aby uniknąć wyładowania elektrostatycznego, należy odprowadzać ładunki z ciała za pomocą opaski uziemiającej zakładanej na<br>nadgarstek lub dotykając co pewien czas nielakierowanej metalowej powierzchni (np. złą
- PRZESTROGA: Komputer może naprawiać tylko przeszkolony pracownik serwisu. Uszkodzenia wynikaj**ą**ce z napraw nieautoryzowanych przez<br>firm**ę** Dell nie są objęte gwarancją.

# <span id="page-42-1"></span>**Widok wnętrza komputera**

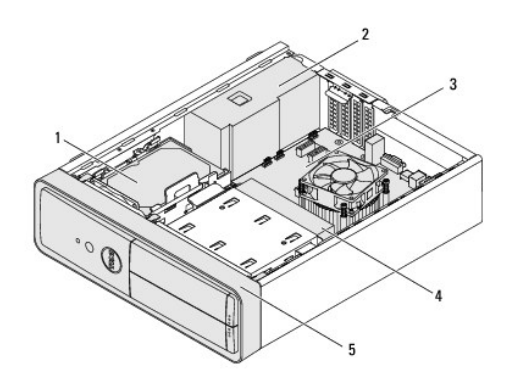

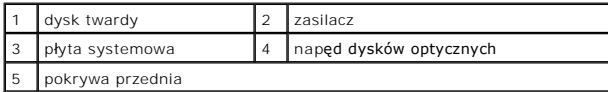

<span id="page-42-2"></span>**Elementy płyty systemowej** 

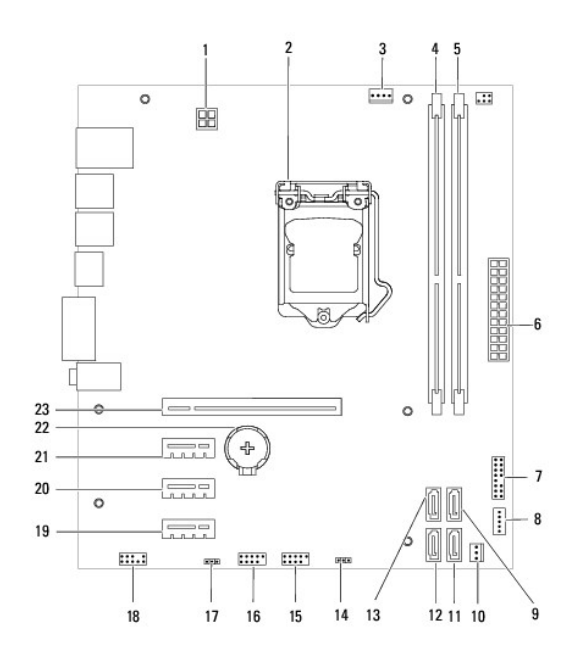

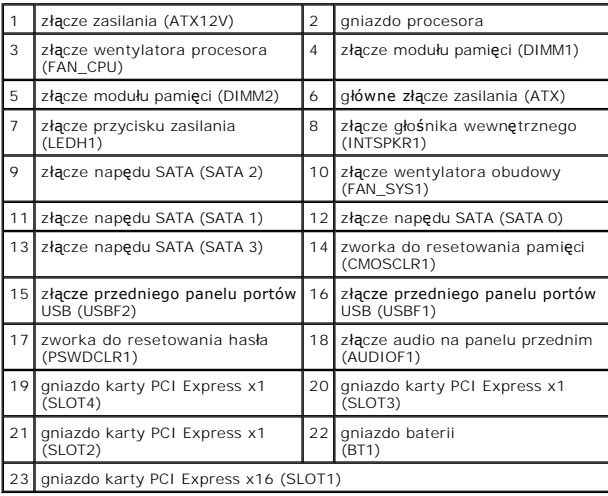